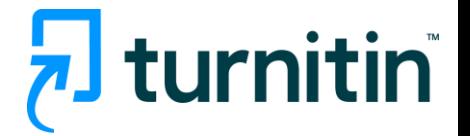

# **Turnitin** 论文原创性检测系统 评估写作的综合解决方案

# 使用指南-教师版 **202309**

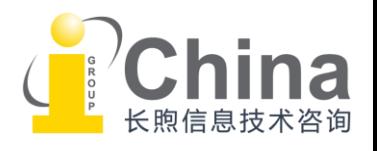

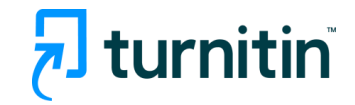

### 目录

- [Turnitin](#page-2-0) 简介
- Turnitin 使用指南
	- [账号注册及](#page-4-0)[登录账号](#page-6-0)
	- 教师教程
		- [添加课程](#page-7-0)/班级
		- [添加学生](#page-9-0)
		- [布置作业](#page-13-0)
		- [上传作业文稿](#page-16-0)
		- [检查作业](#page-19-0)[\(教学反馈](#page-23-0)[、原创性检测、](#page-24-0)[e-rater](#page-31-0)功能)
		- AI[写作检测](#page-32-0)
		- [请求删除学生论文](#page-33-0)
	- 学生教程
		- [提交作业](#page-36-0)
		- [查看作业测评结果](#page-38-0)
- [常见问题](#page-43-0)
- [联系我们](#page-44-0)

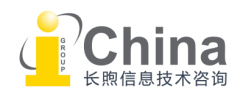

#### <span id="page-2-0"></span>Turnitin简介

- $\frac{1}{2}$ J turnitin
- Turnitin是全球最权威的论文检测工具,兼具了多种教学管理和写作指导功能,提供 给教育工作者强大而有效的工具。
- 帮助使用者有高质量论文产出,保障科研成果和学术诚信。
- 作为全世界教育科技的引领者之一,Turnitin的用户遍布全球约180个国家,活跃学生 数超过4,000万。
- 界面简洁清晰, 易于使用。账户密码登入、不限制IP范围使用。

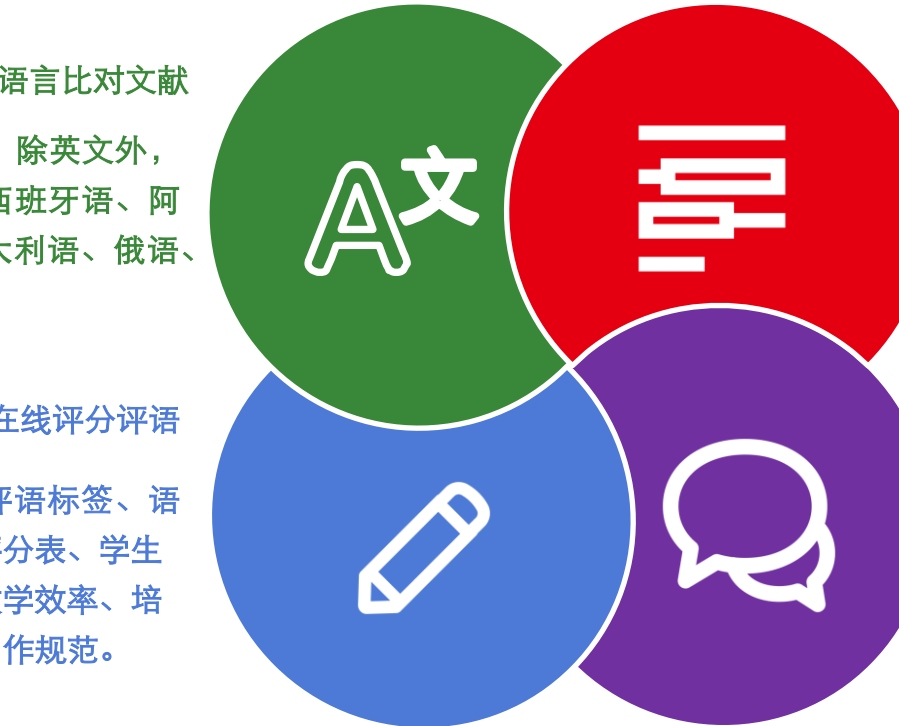

#### 原创性检测

先进的对比技术和全球最大的对比 文献库,包括全球独家授权的来自 1300多家顶尖学术出版机构的文献。

#### ETS e-rater文法检测

整合ETS写作批改系统e-rater®(用于 TOFEL、GRE等考试电子评分),对 英文文章进行语法测评和纠错,提 供修改建议。

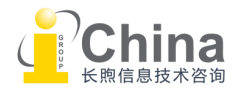

#### 多语言比对文献

资源语种超过30种。除英文外, 包括中文、法语、西班牙语、阿 拉伯语、德语、意大利语、俄语、 日语、韩语等。

#### 在线评分评语

利用可定制的常用评语标签、语 音文字评语、标准评分表、学生 互评等功能,提升教学效率、培 养学生的原创思维写作规范。

### Turnitin简介 - 比对库内容与合作机构

Elsevier IEEE

Ovid

Springer

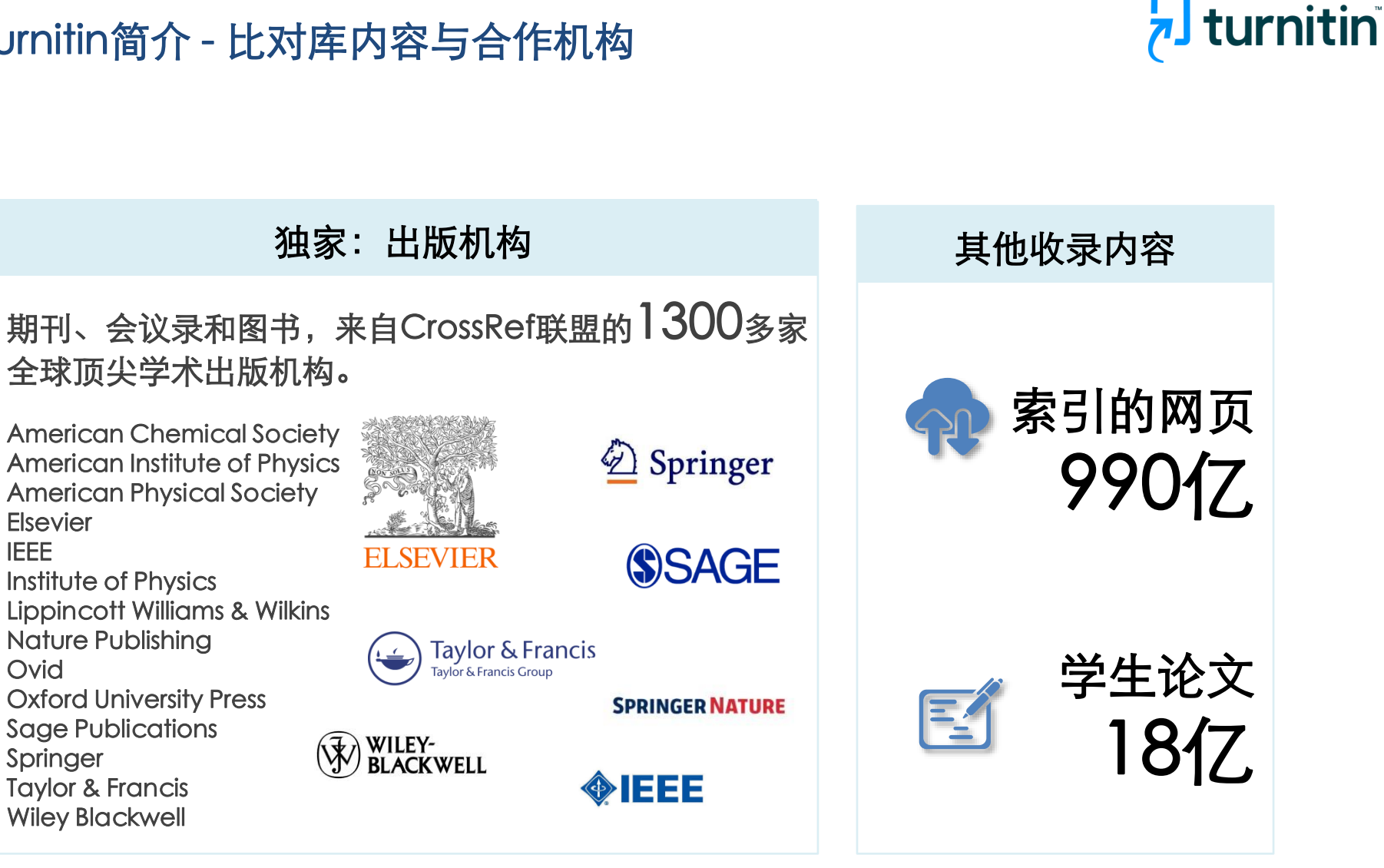

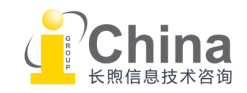

<span id="page-4-0"></span>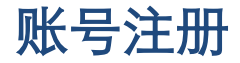

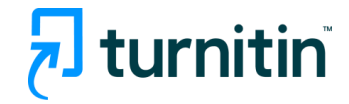

Turnitin账号说明:

- ▶ 教师账户,由管理员设置。教师创建课程/班级、为课程/班级添加学 生,以及为每个课程/班级布置不同的作业。
- > 学生账户, 由教师设置。根据作业要求提交作业。
- ➢ 以上账户创建后,系统将向登记的邮件地址发送注册邮件。

#### Turnitin使用流程:

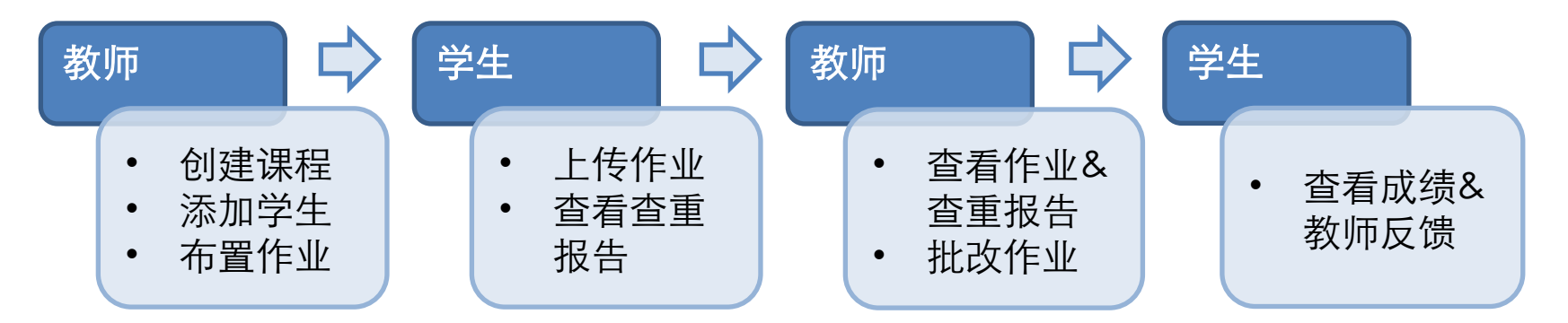

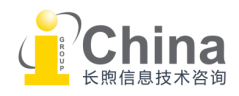

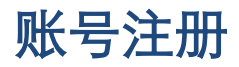

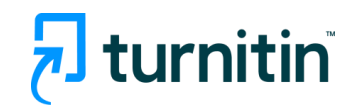

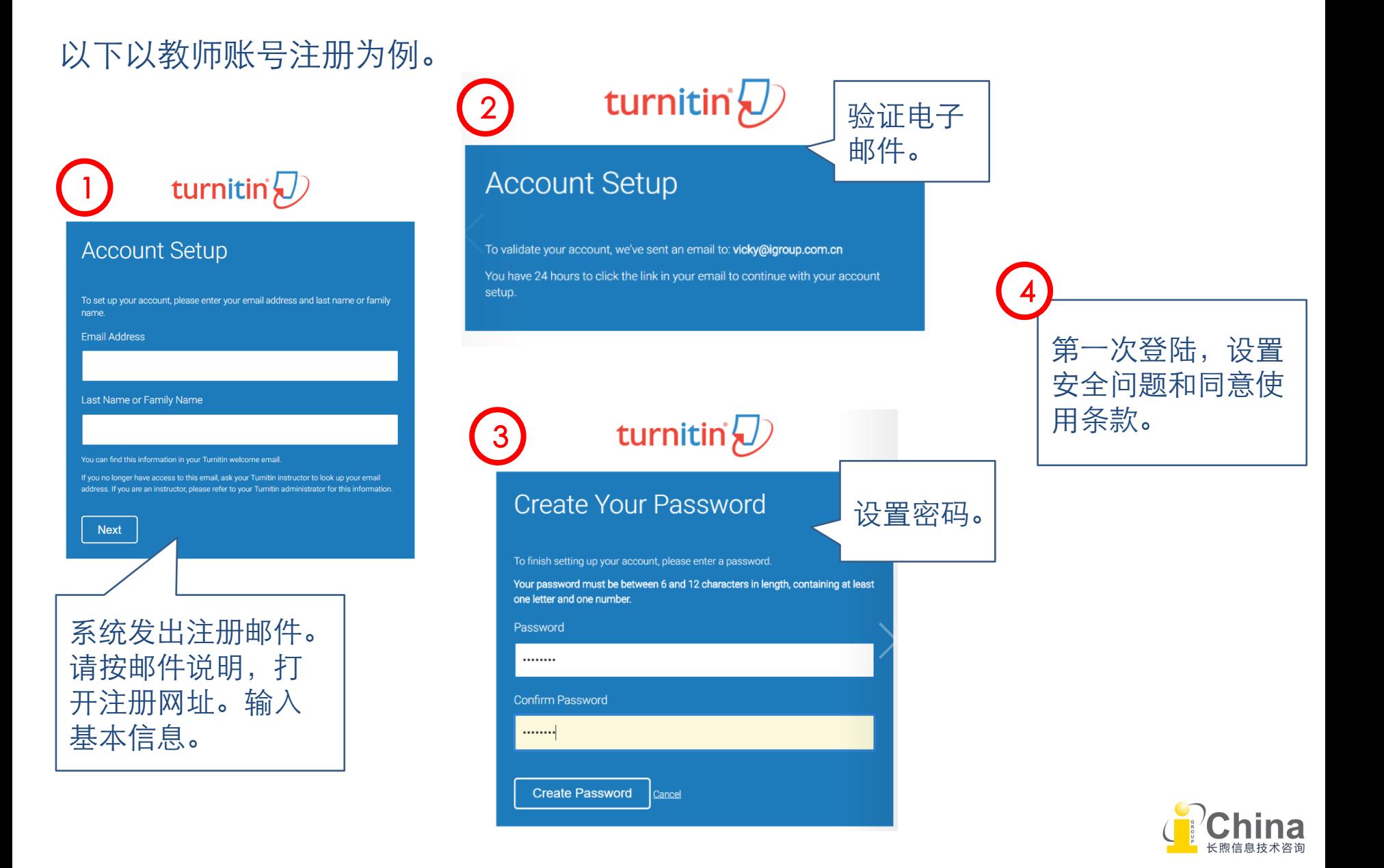

### <span id="page-6-0"></span>访问地址 [www.turnitin.com](http://www.turnitin.com)

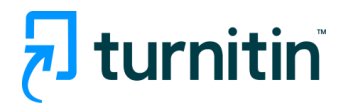

### 或直接使用登录链接: [https://www.turnitin.com/login\\_page.asp?](https://www.turnitin.com/login_page.asp?)

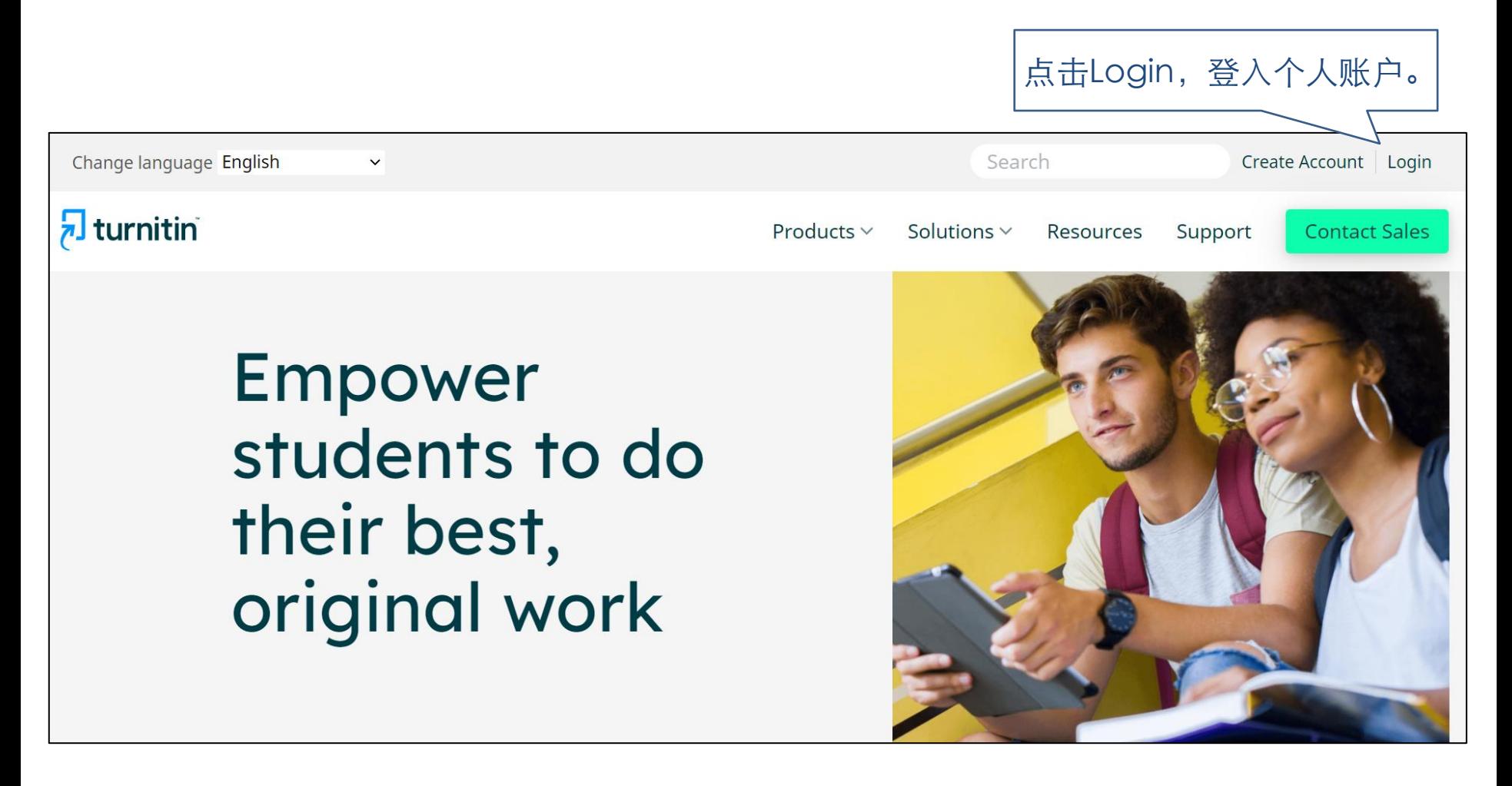

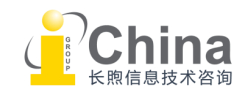

# $\sqrt{3}$  turnitin

<span id="page-7-0"></span>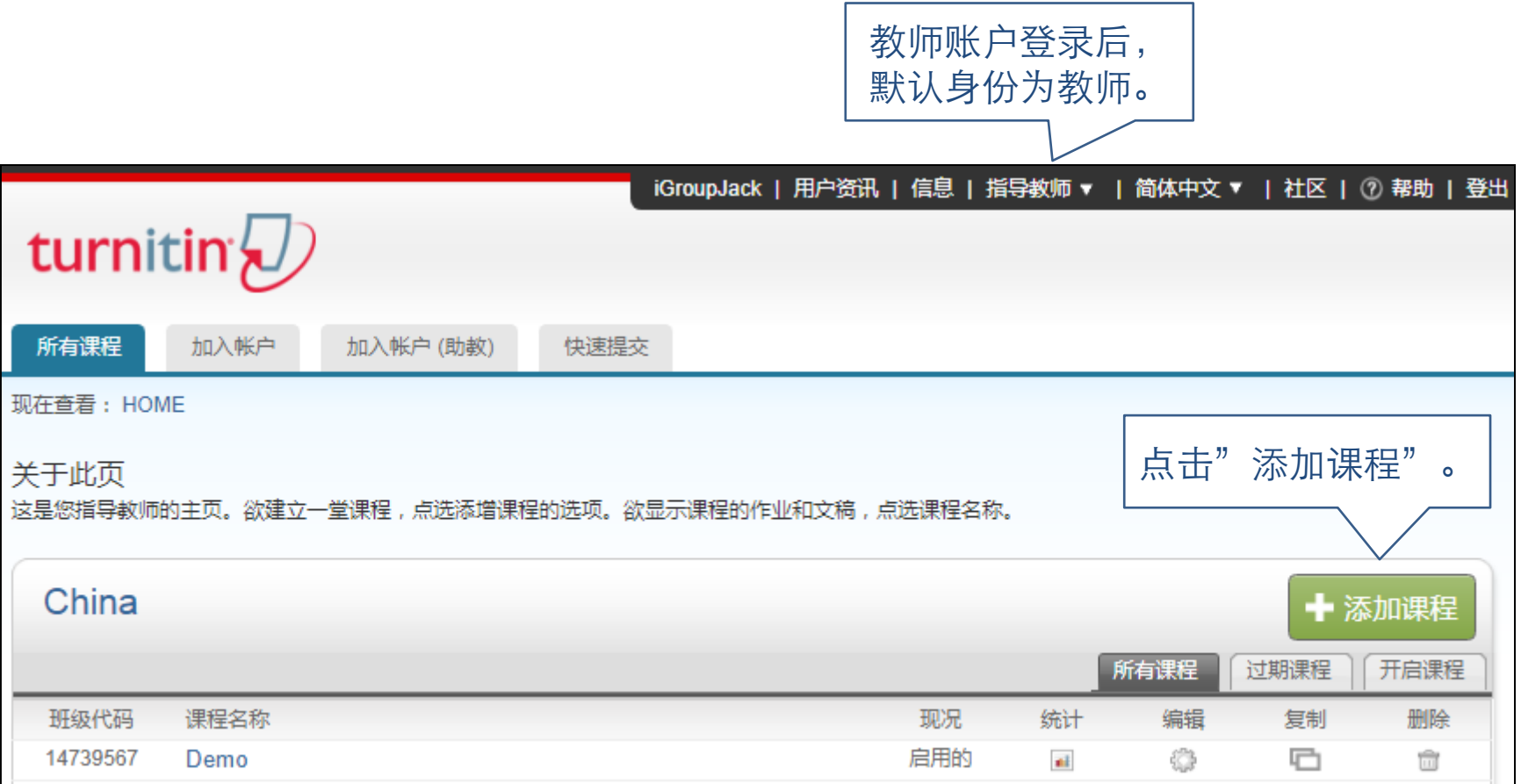

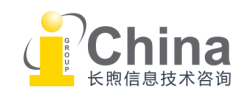

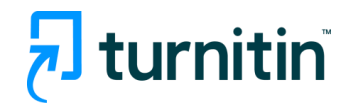

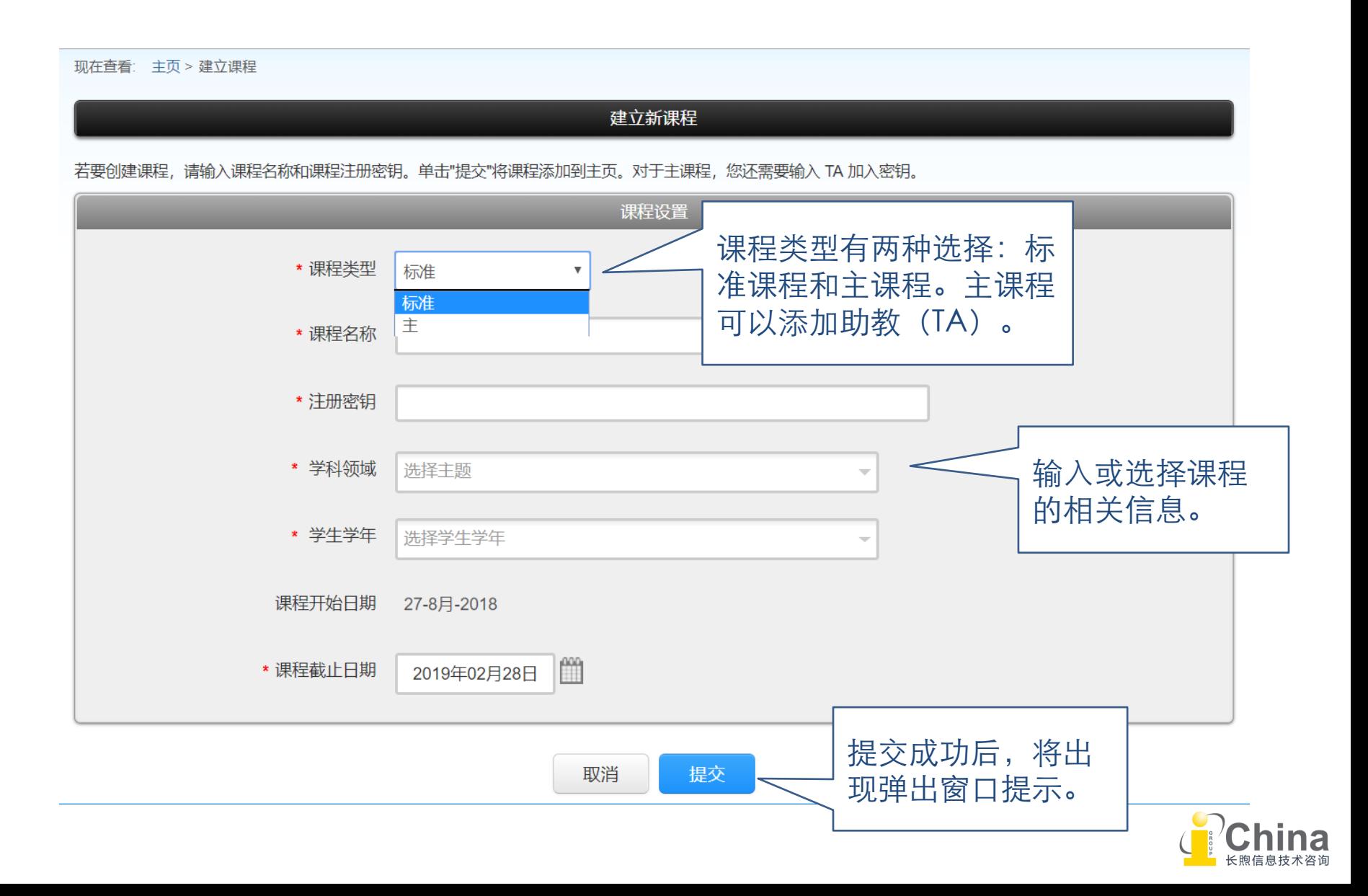

<span id="page-9-0"></span>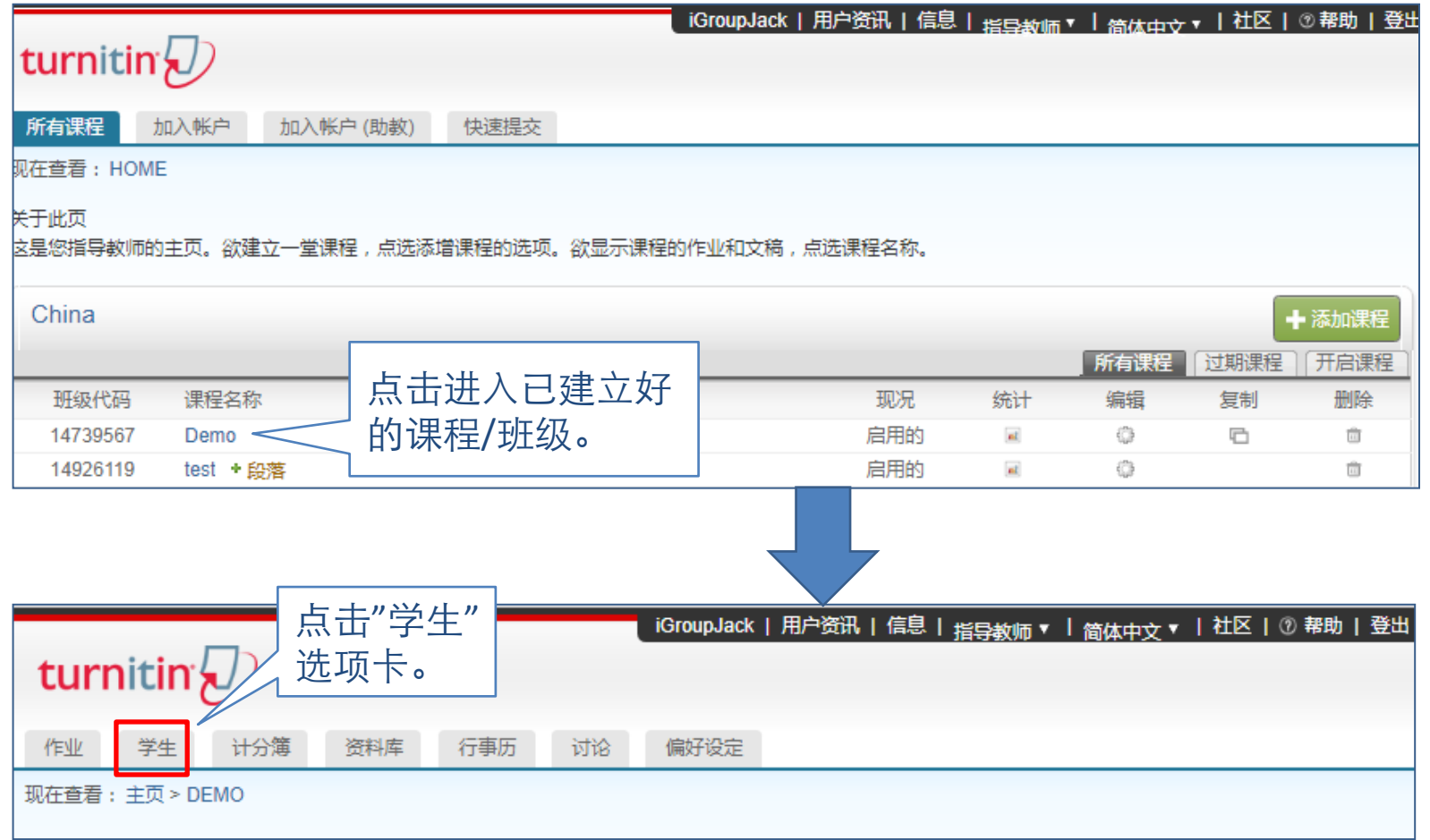

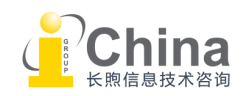

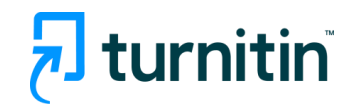

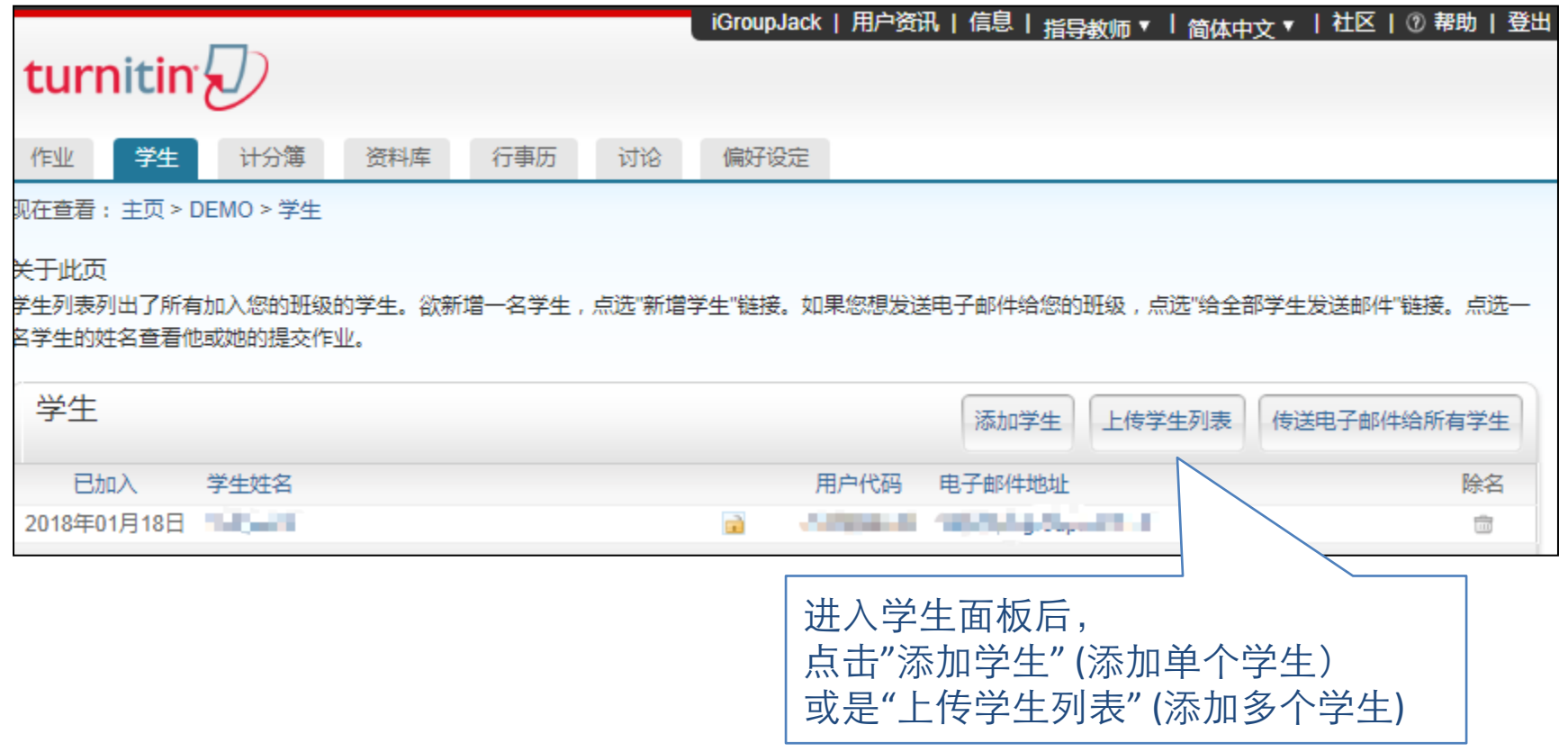

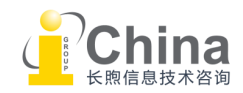

 $\sqrt{2}$  turnitin

#### 教师教程 - 添加学生

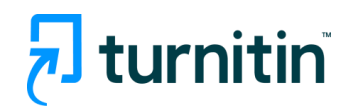

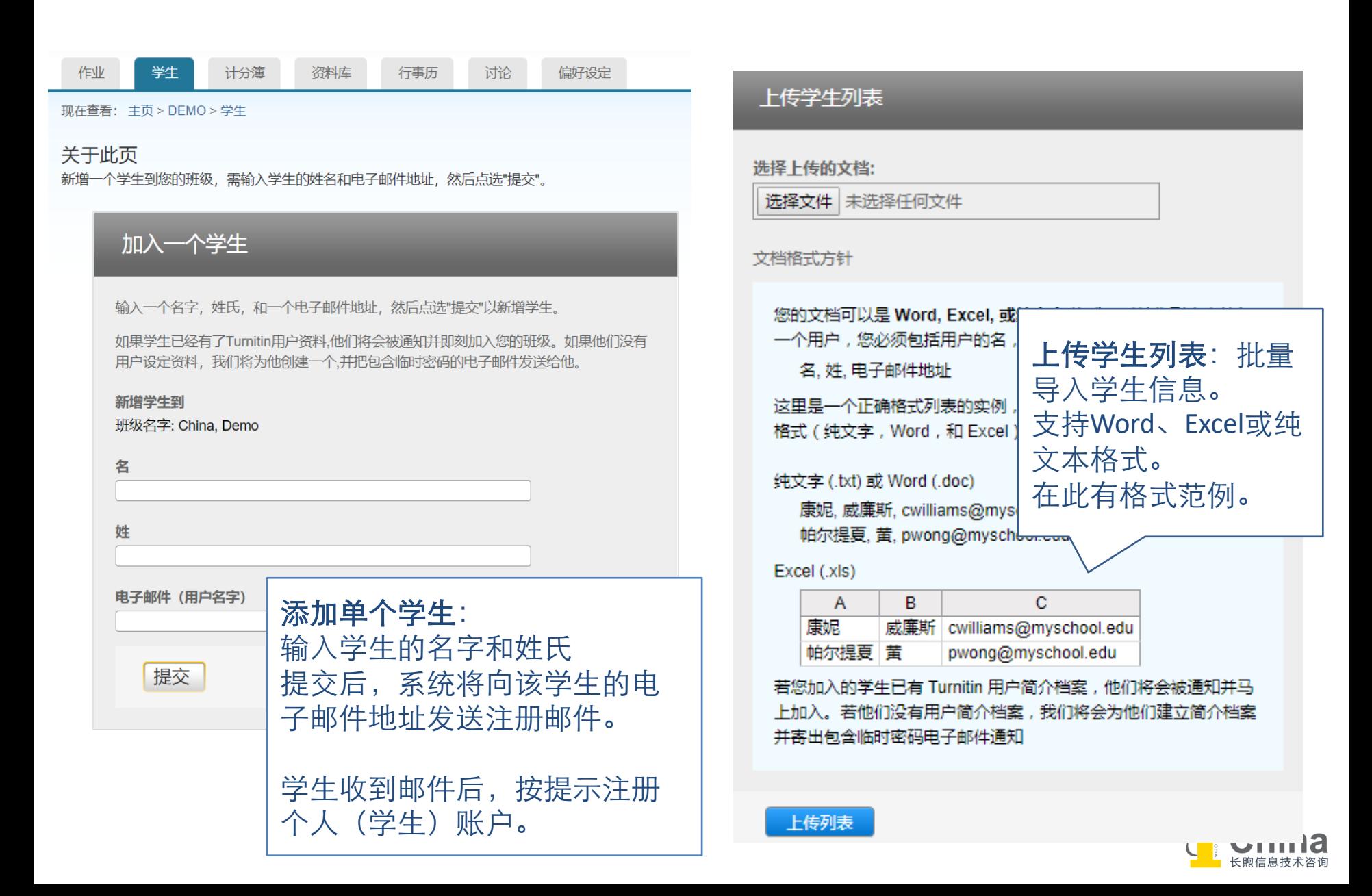

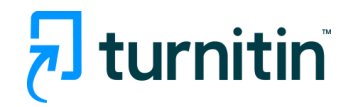

#### $\overline{\mathbf{z}}$  turnitin 计分簿 资料库 行事历 偏好设定 作业 学生 讨论

现在查看: 主页 > TEST 2023-2024 > 学生

#### 关于此页

学生列表列出了所有加入您的班级的学生。欲新增一名学生,点选"新增学生"链接。如果您想发送电子邮件给您的班级,点选"给全部学生发送邮件"链接。点选一名学 生的姓名查看他或她的提交作业。

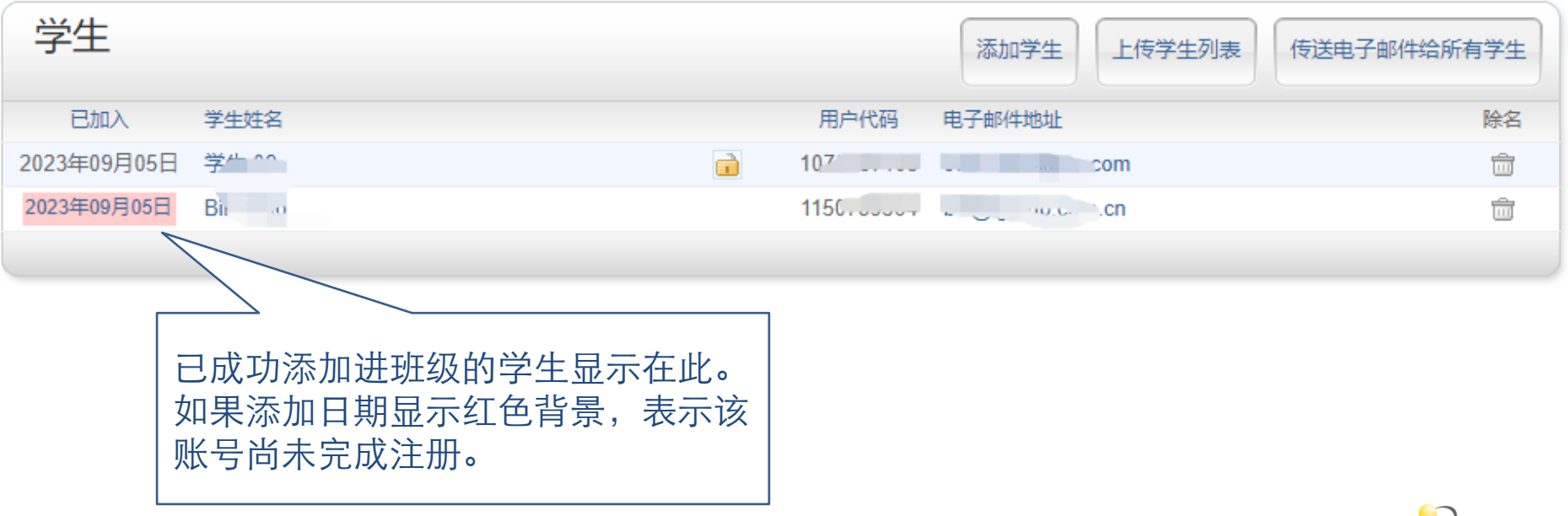

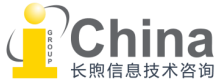

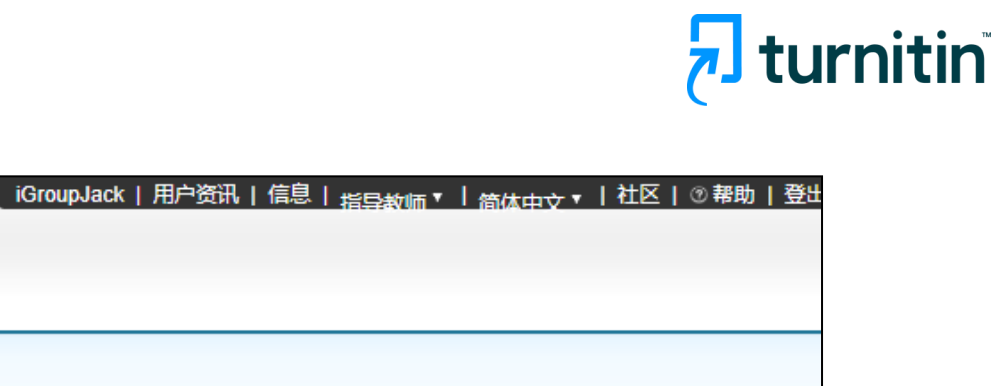

<span id="page-13-0"></span>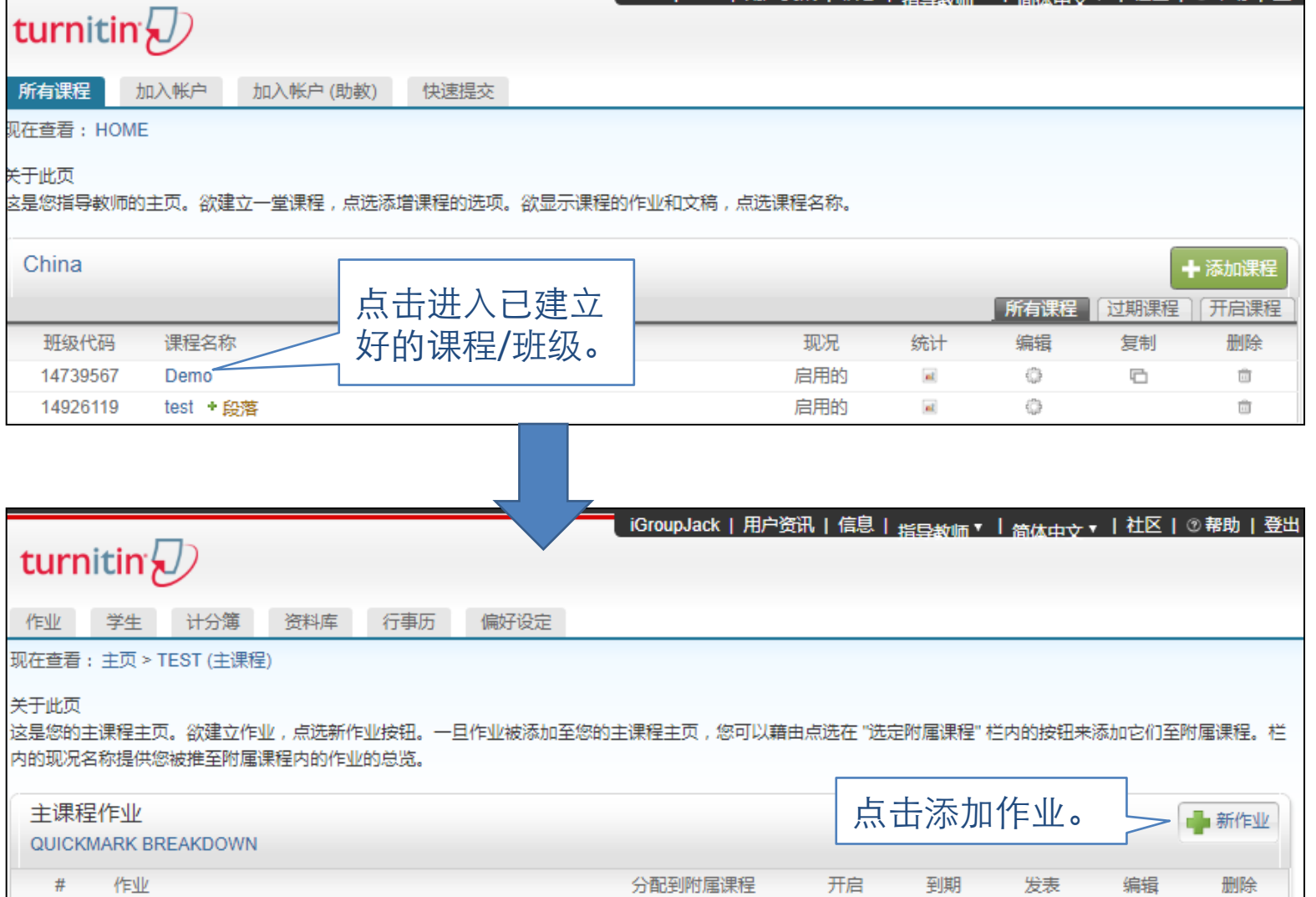

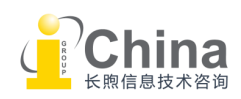

### 教师教程 - 布置作业

# turnitin

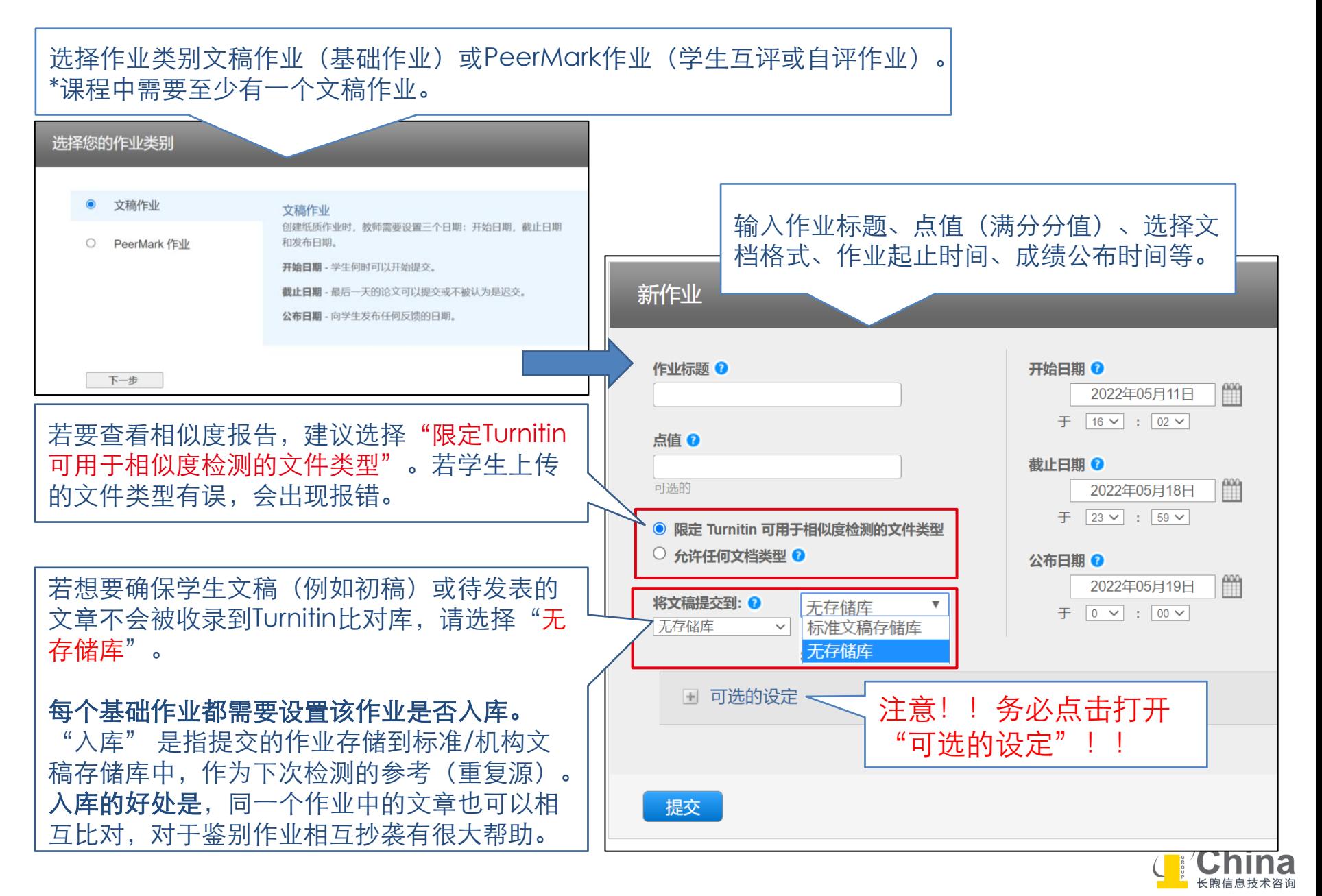

教师教程 - 布置作业

# $\sqrt{2}$  turnitin

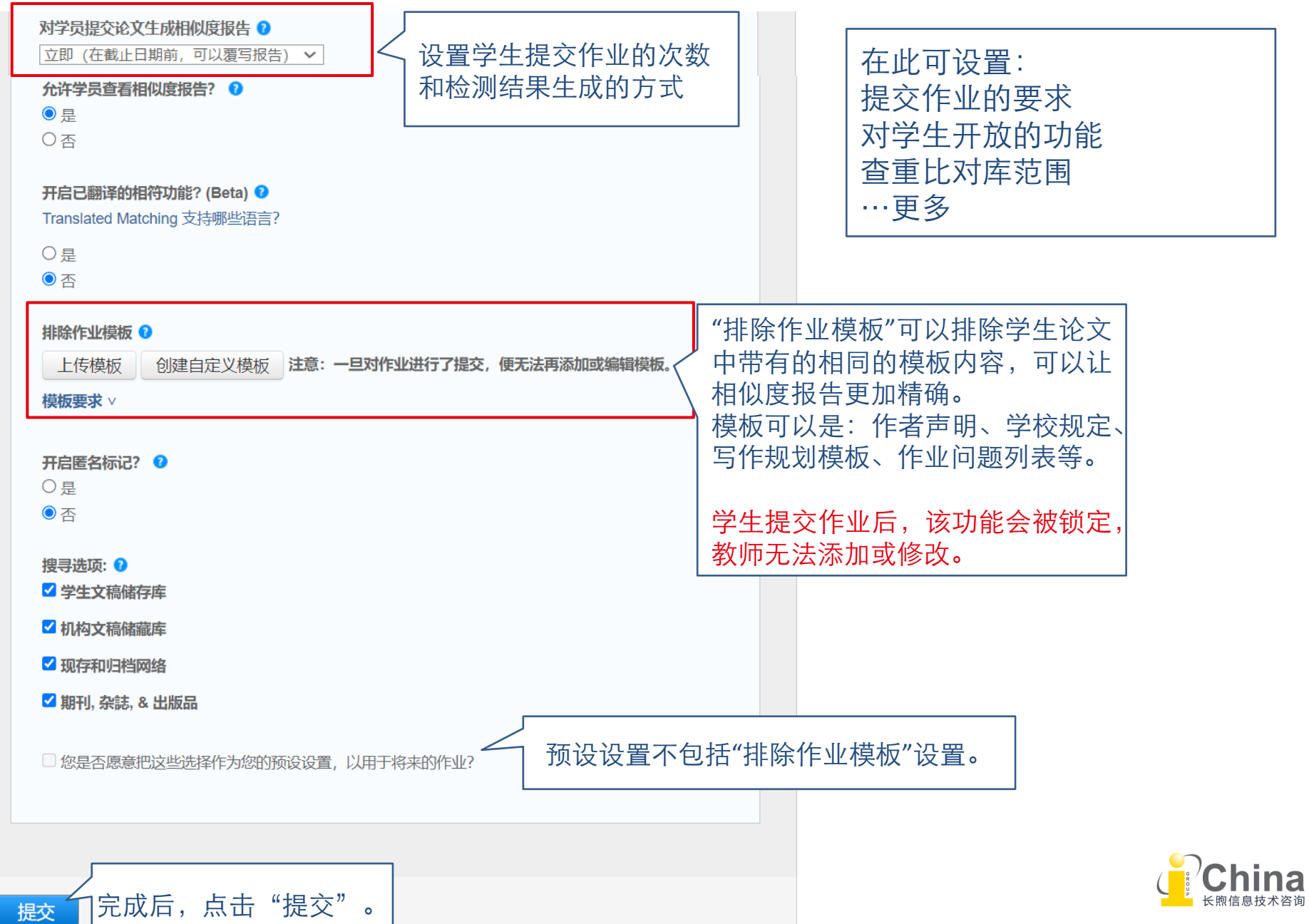

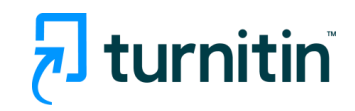

<span id="page-16-0"></span>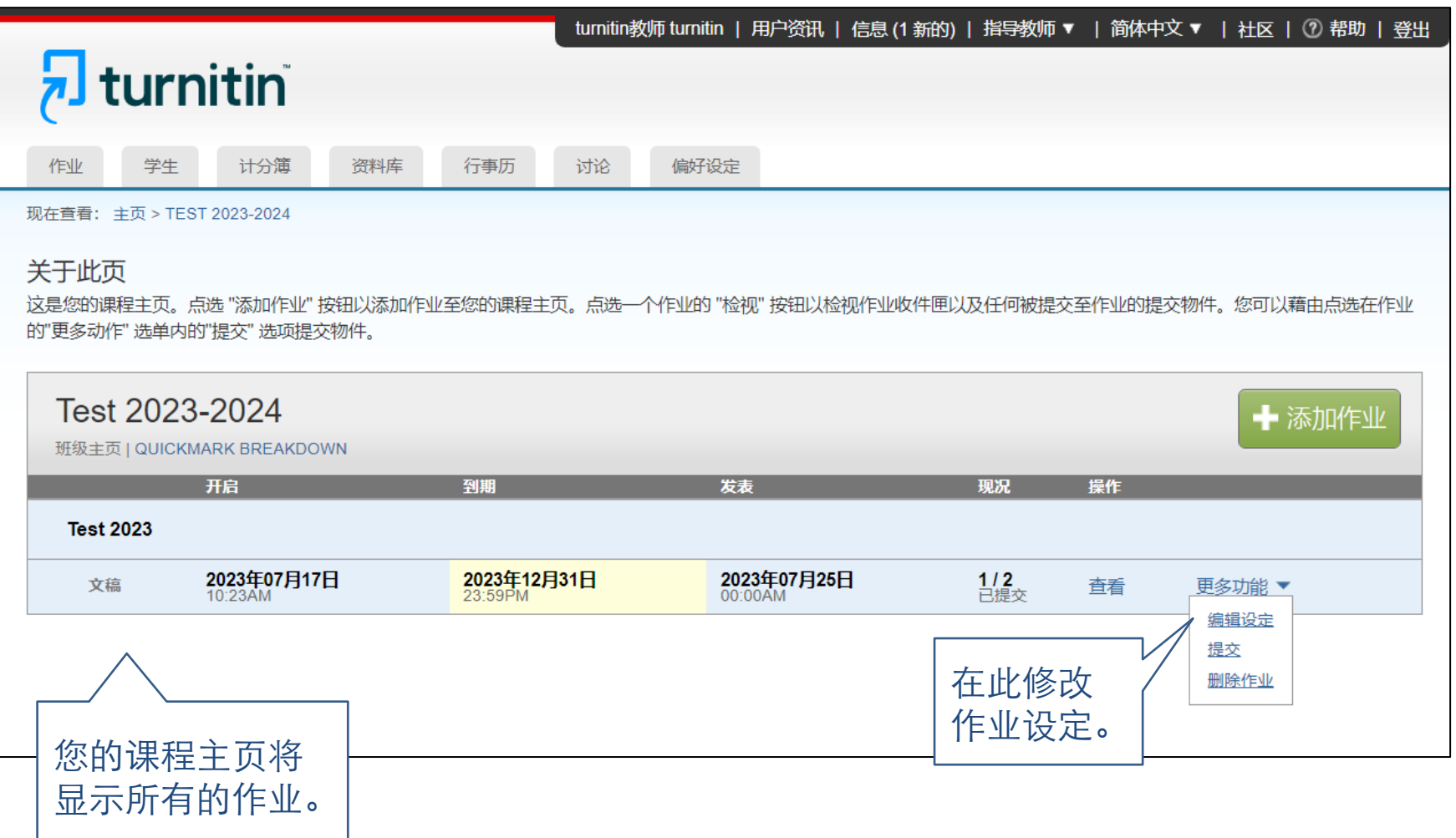

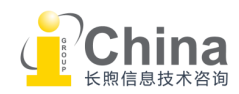

### 教师教程 - 上传文稿

## turnitin

作业可由学生自己上传,也可在收到学生的作业后由教师上传。区别在于:学生只能上传 自己的作业,且有上传时间限制。教师可以批量上传多个学生的作业。

在此说明教师上传方法,学生广方法请见本指南"学生教程"部分。

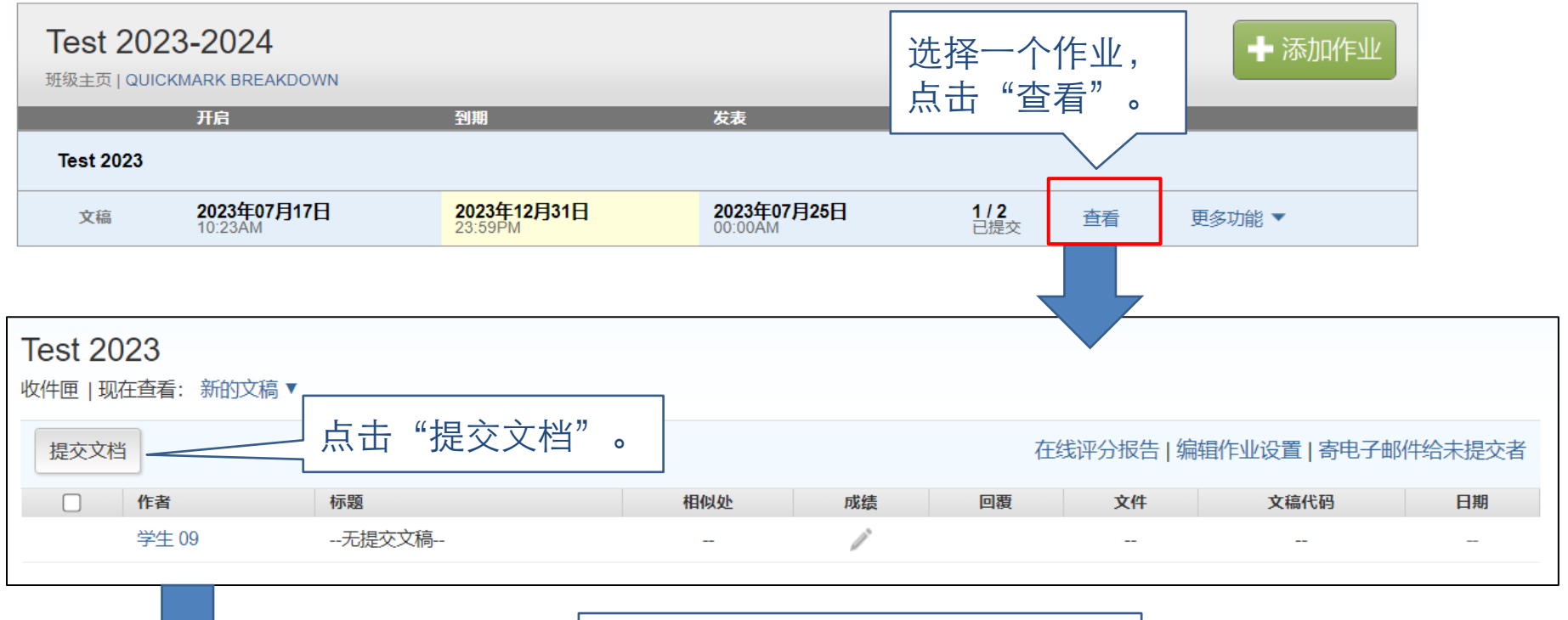

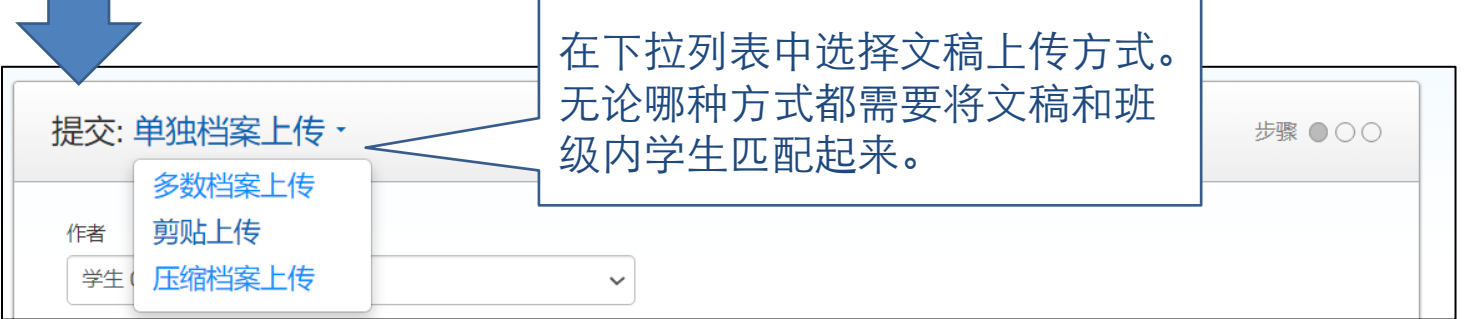

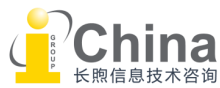

上传文稿**-**上传单个档案

## $\overline{\mathbf{z}}$  turnitin

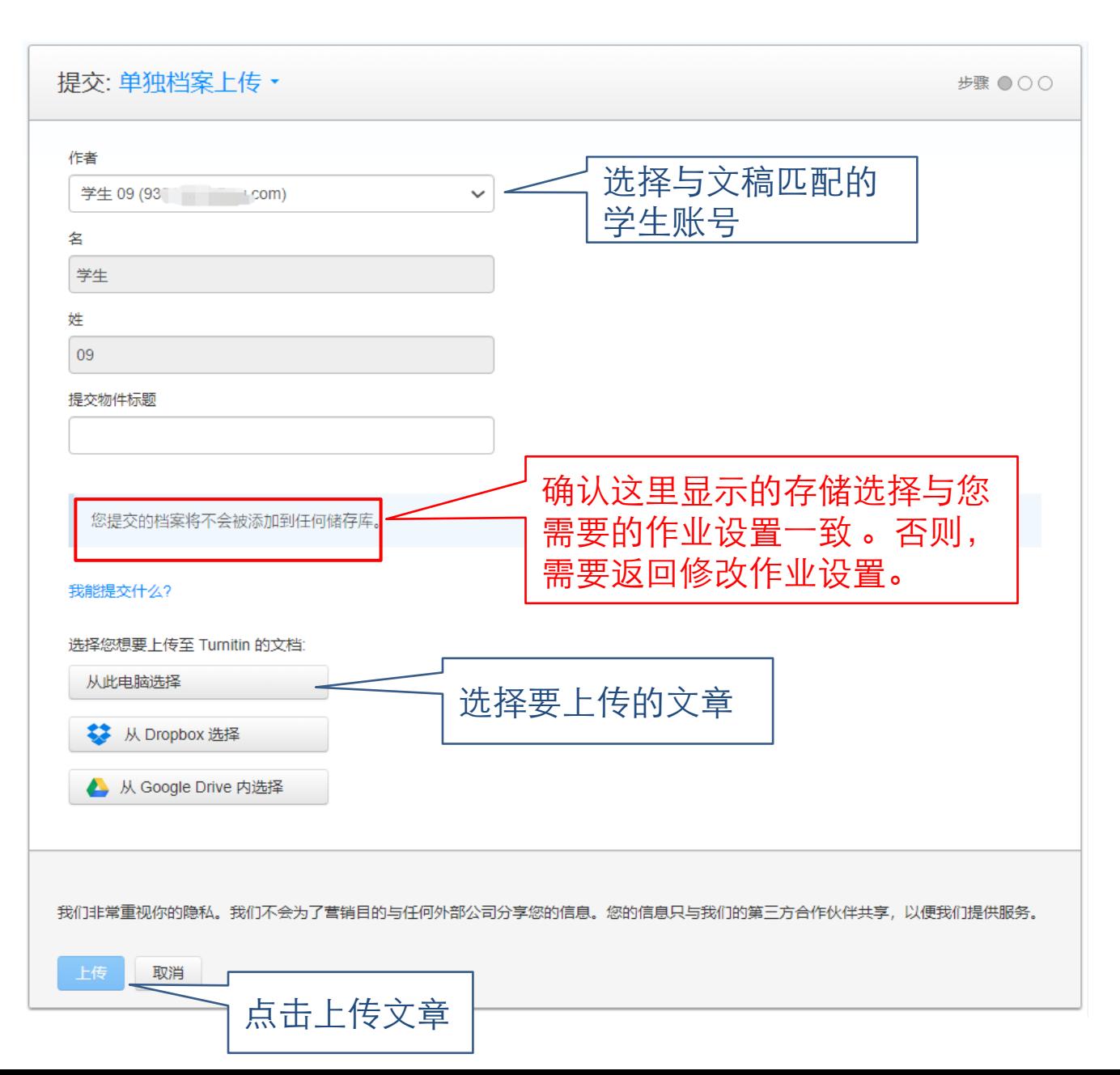

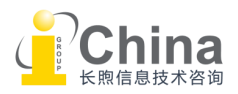

### <span id="page-19-0"></span>教师教程 - 上传作业文稿

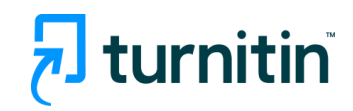

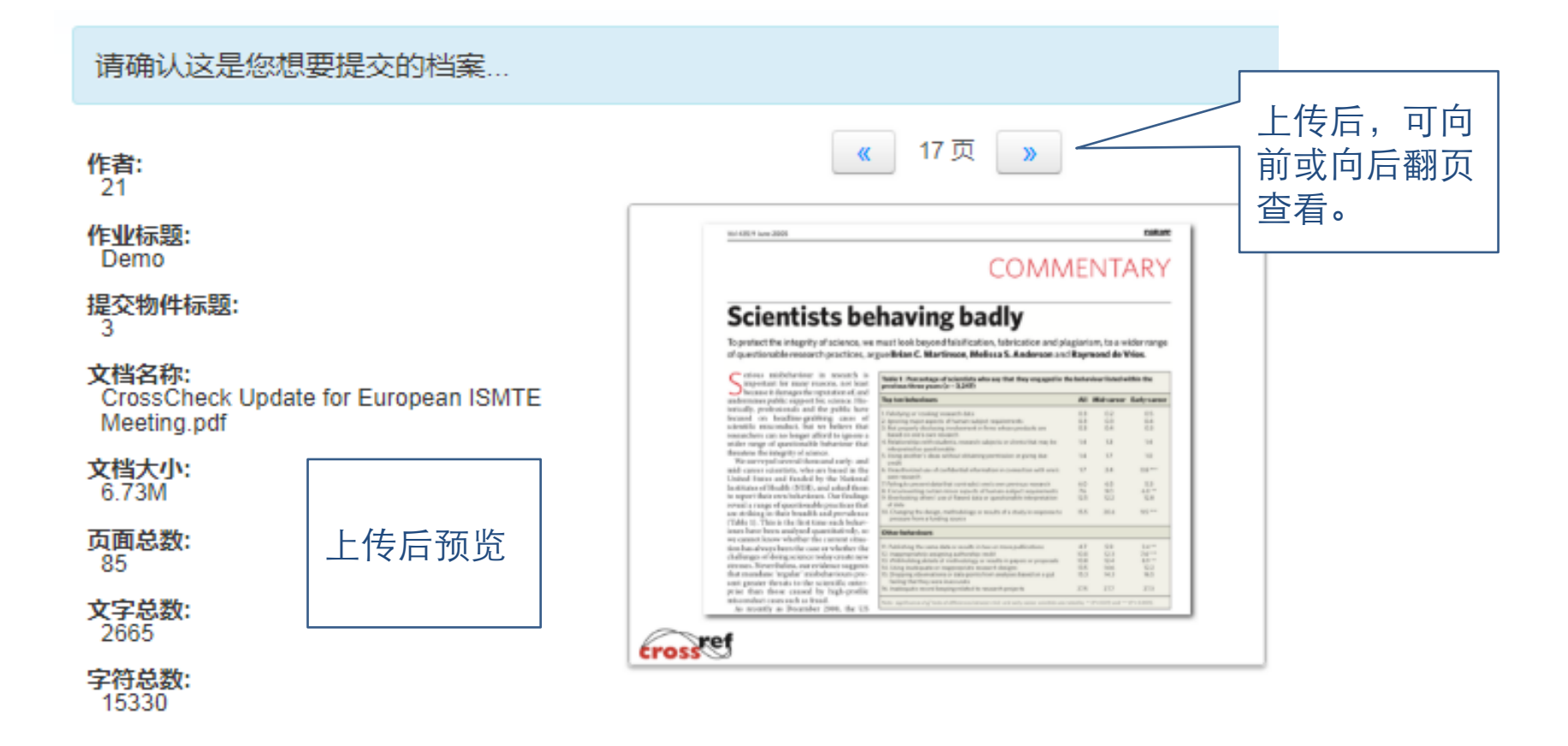

我们非常重视你的隐私。我们不会为了营销目的与任何外部公司分享您的信息。您的信息只与我们的第三方合作伙伴 便我们提供服务。

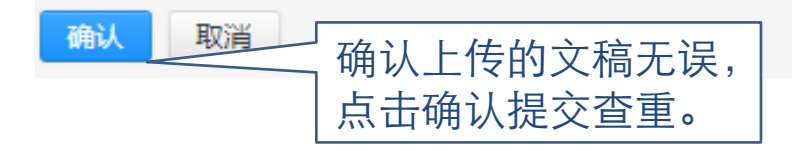

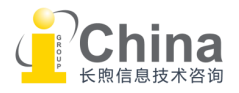

上传文稿**-**上传多个文稿

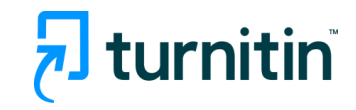

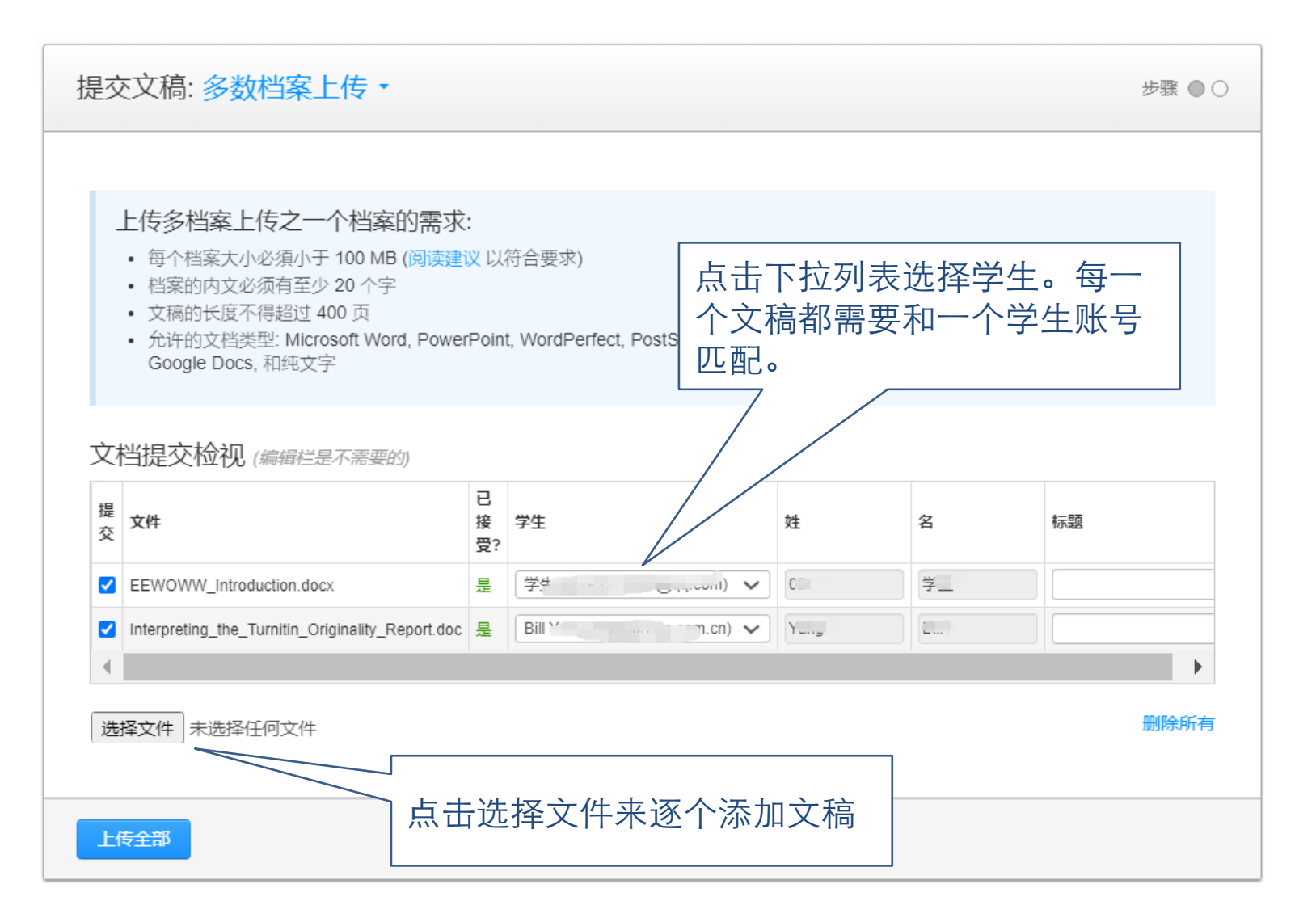

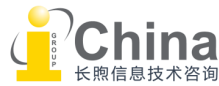

教师教程 - 检查作业

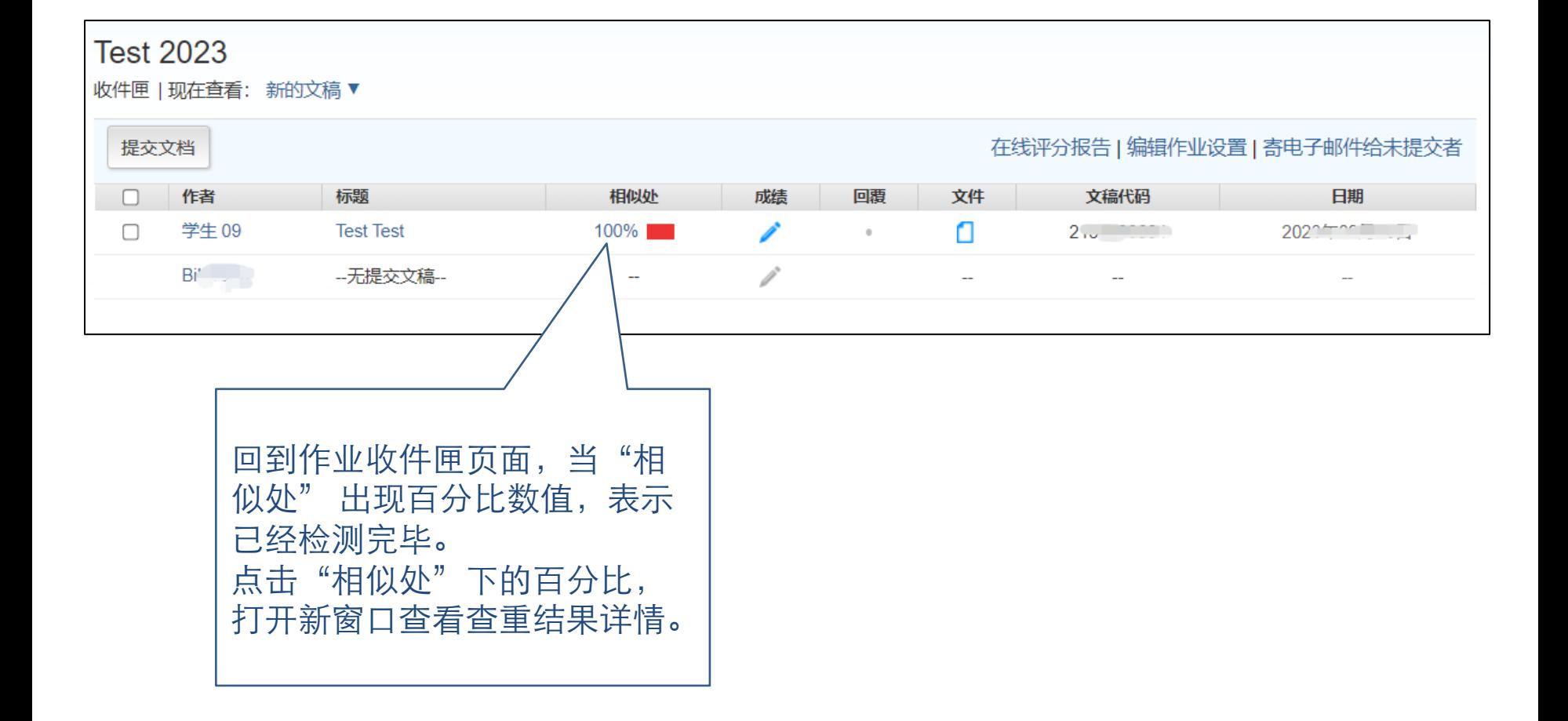

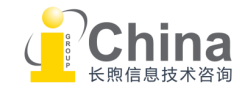

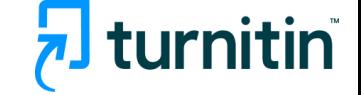

### 教师教程 - 检查作业(feedback studio视图)

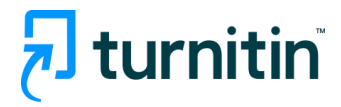

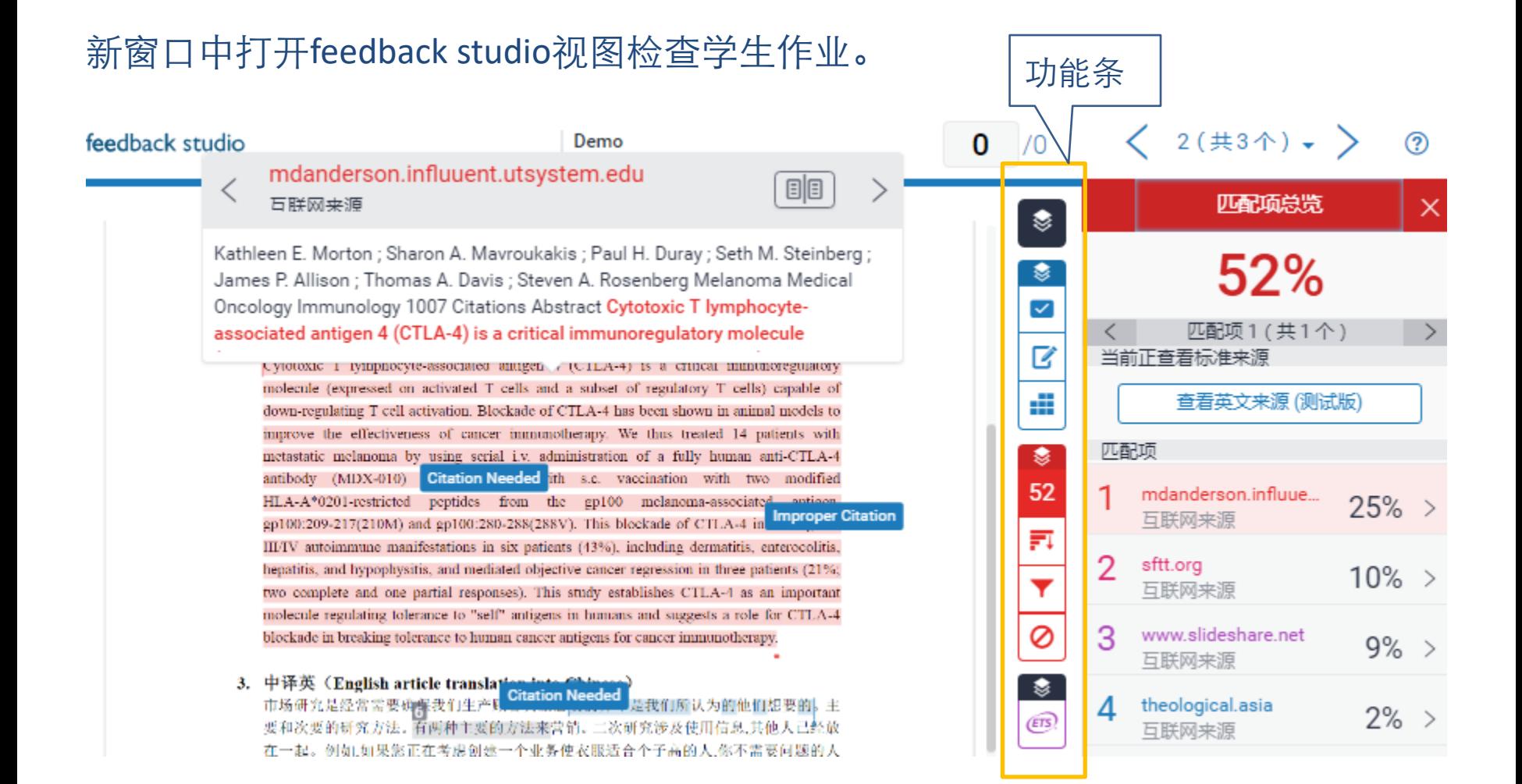

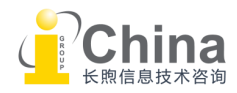

#### <span id="page-23-0"></span>教师教程 - 检查作业(教学反馈)

Demo

turnitin

**College** 

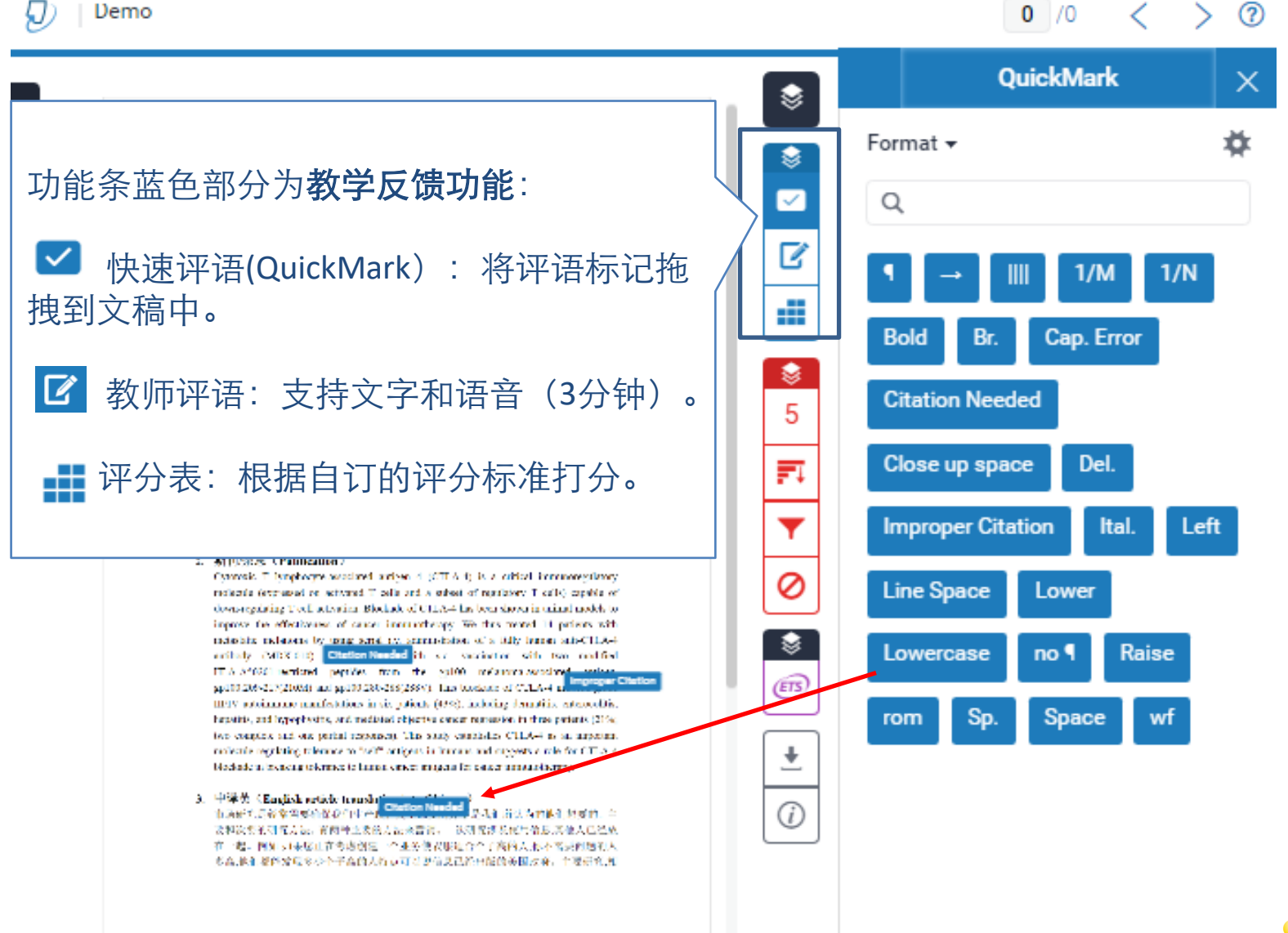

### <span id="page-24-0"></span>教师教程 - 检查作业(原创性检测)

turnitin

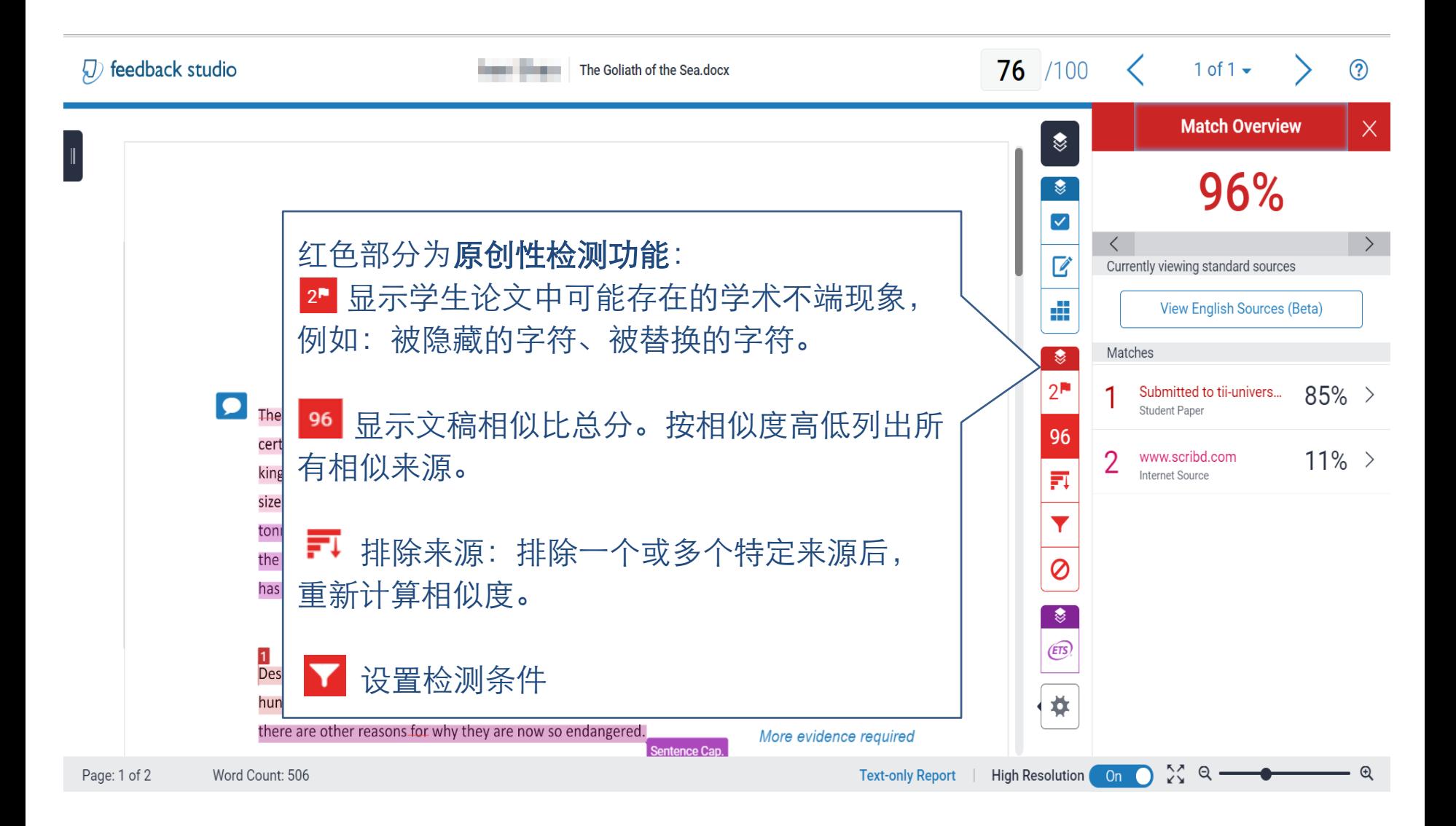

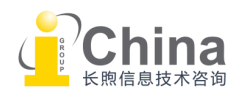

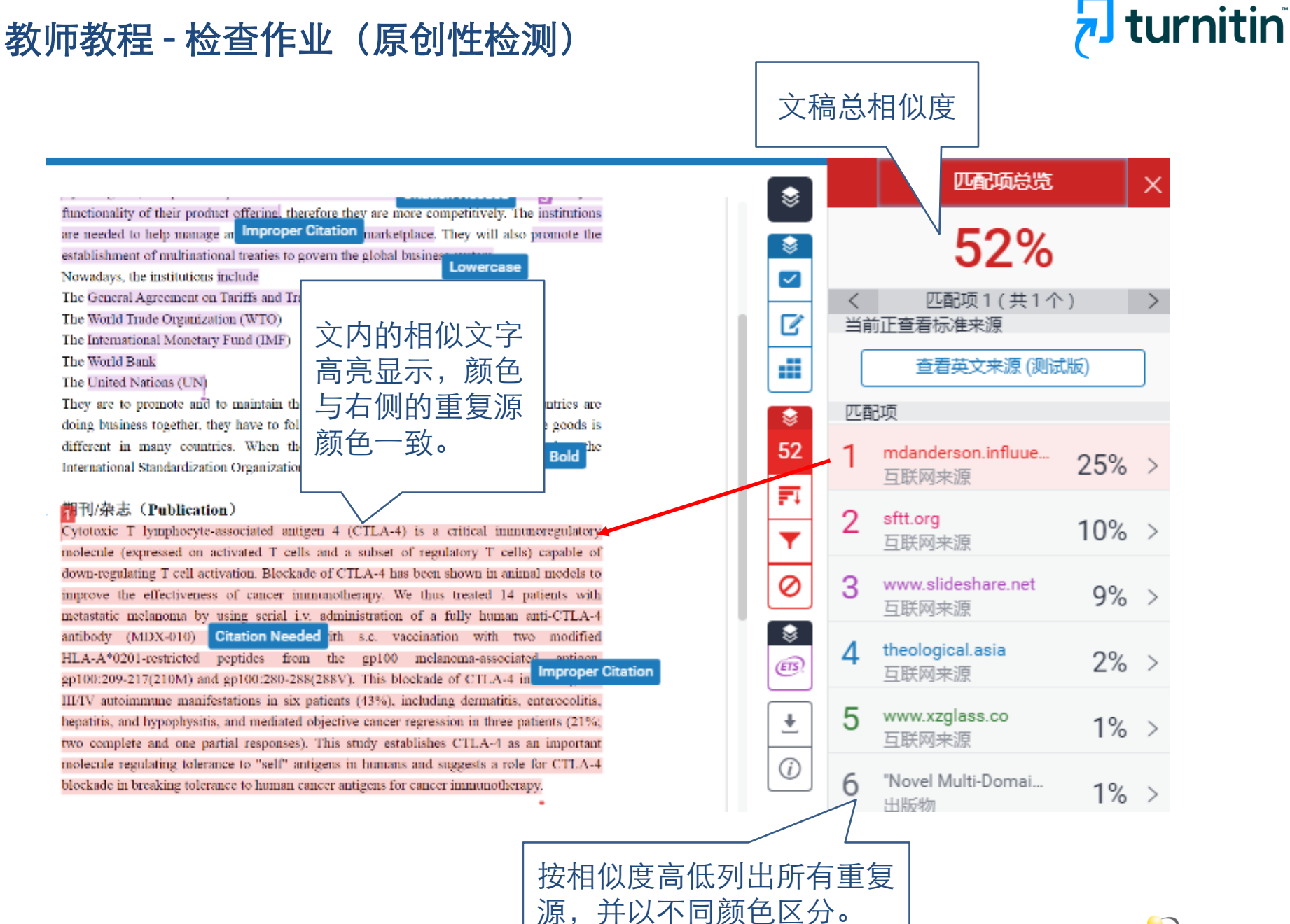

### 教师教程 - 检查作业(原创性检测)

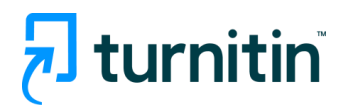

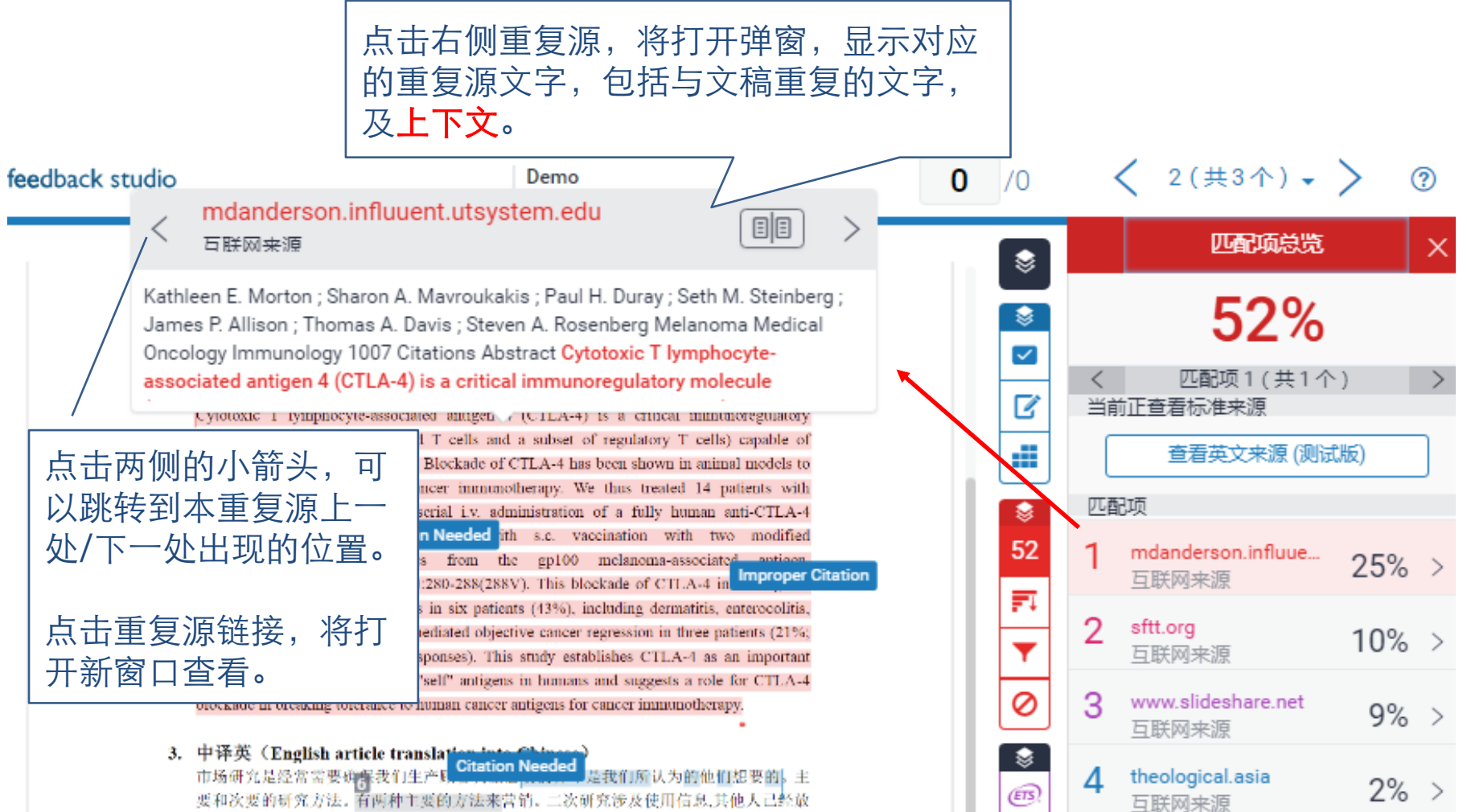

在一起。例如,如果您正在考虑创建一个业务使衣服适合个子高的人,你不需要问题的人

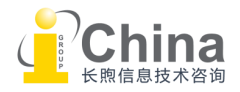

#### 教师教程 - 检查作业(查重条件设置)

# hturnitin

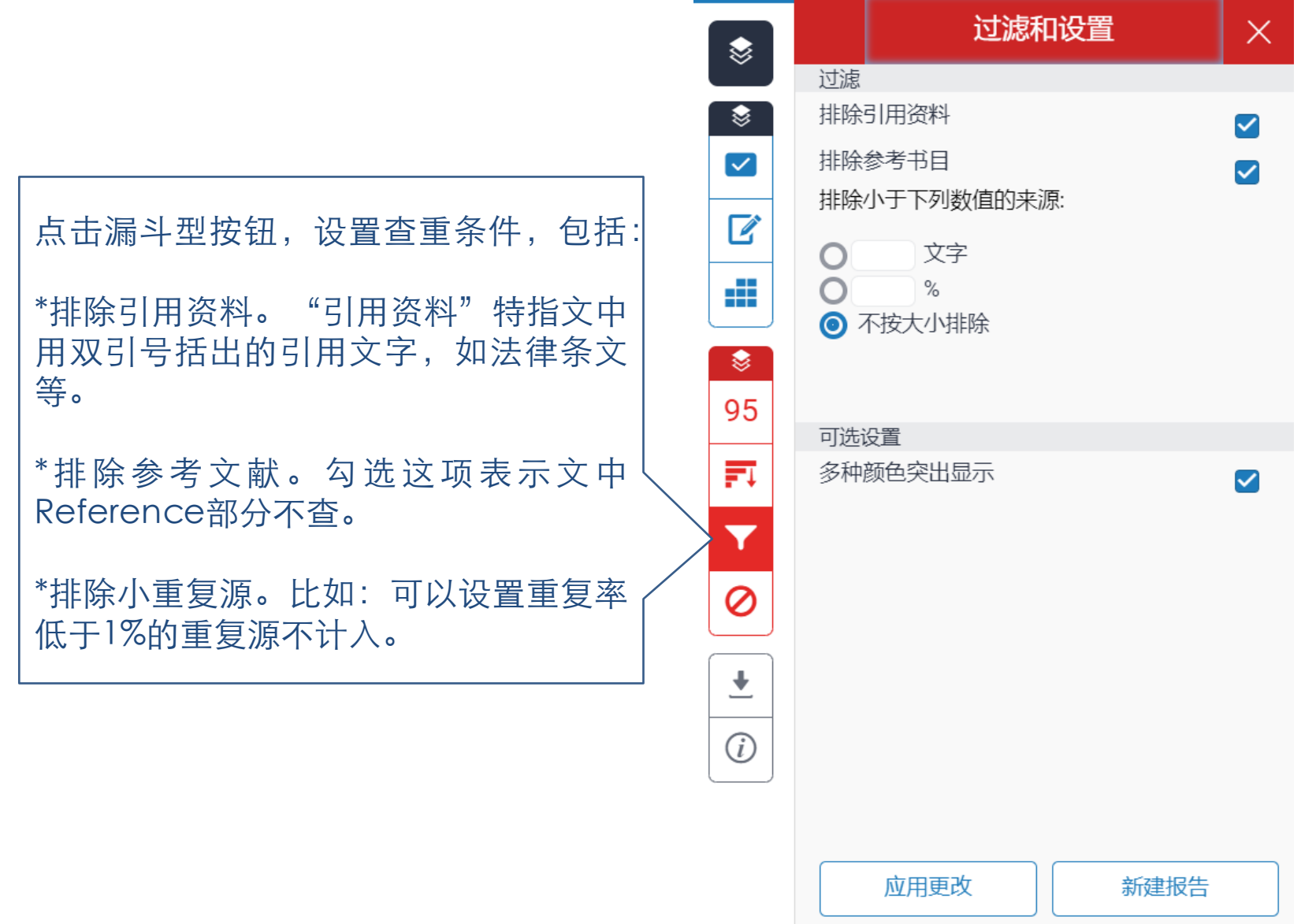

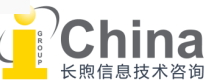

#### 教师教程 - 检查作业(排除/恢复特定重复源)

 $\begin{picture}(20,20) \put(0,0){\line(1,0){15}} \put(15,0){\line(1,0){15}} \put(15,0){\line(1,0){15}} \put(15,0){\line(1,0){15}} \put(15,0){\line(1,0){15}} \put(15,0){\line(1,0){15}} \put(15,0){\line(1,0){15}} \put(15,0){\line(1,0){15}} \put(15,0){\line(1,0){15}} \put(15,0){\line(1,0){15}} \put(15,0){\line(1,0){15}} \put(15,0){\line(1$ 

 $\ddot{\otimes}$  $\blacktriangledown$ 

 $\mathbf{Z}$ 

Æ

 $\ddot{\mathbf{z}}$ 95

巨

Y

Ø

 $\overline{r}$ 

 $\odot$ 

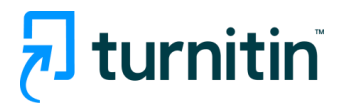

点击该按钮,列 出全部重复源。 在此可排除一个 或多个重复源。 排除后,重新计 算相似度。

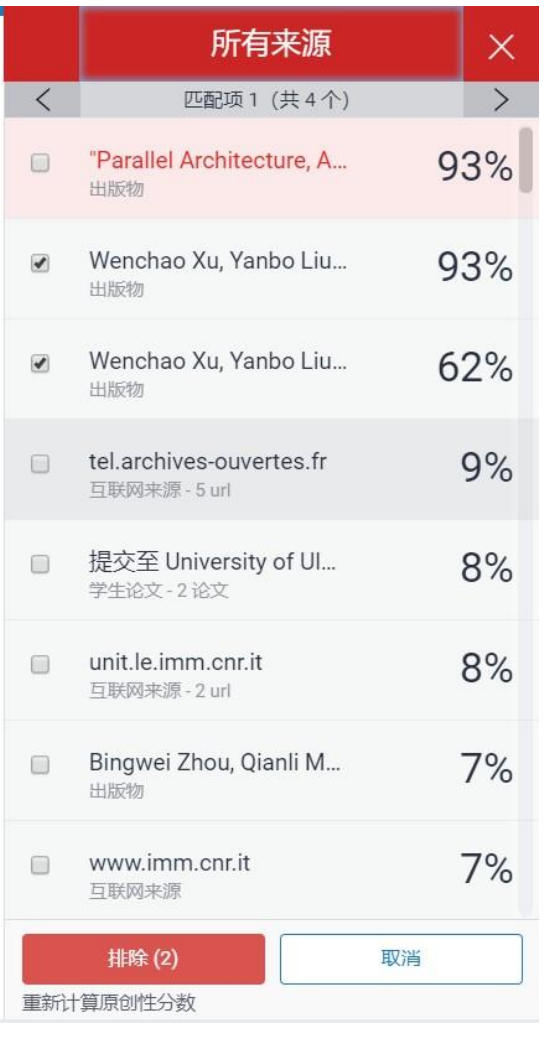

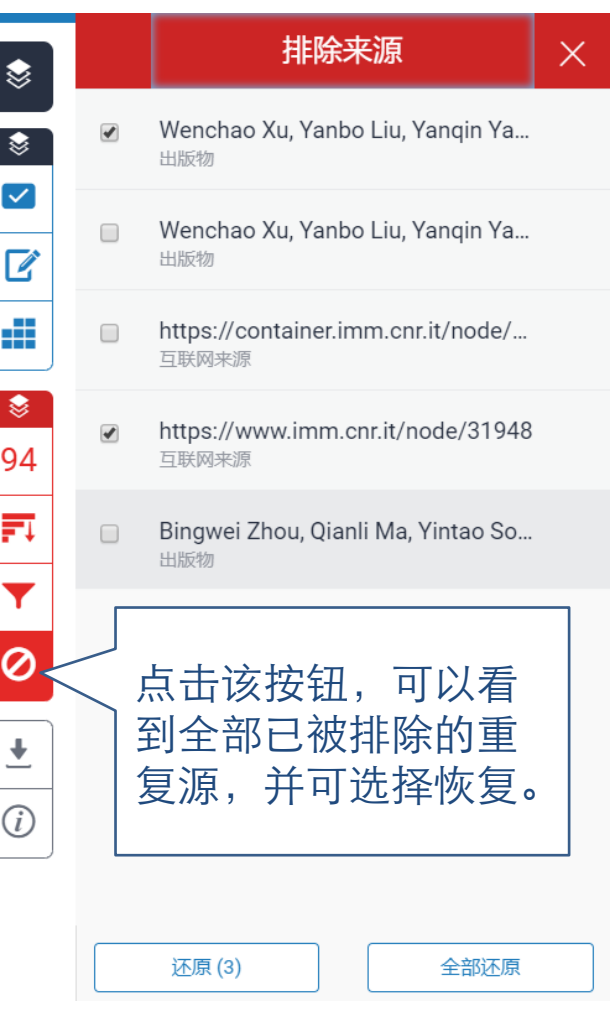

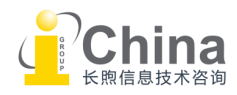

### 教师教程 - 检查作业(下载原创性检测报告)

# turnitin

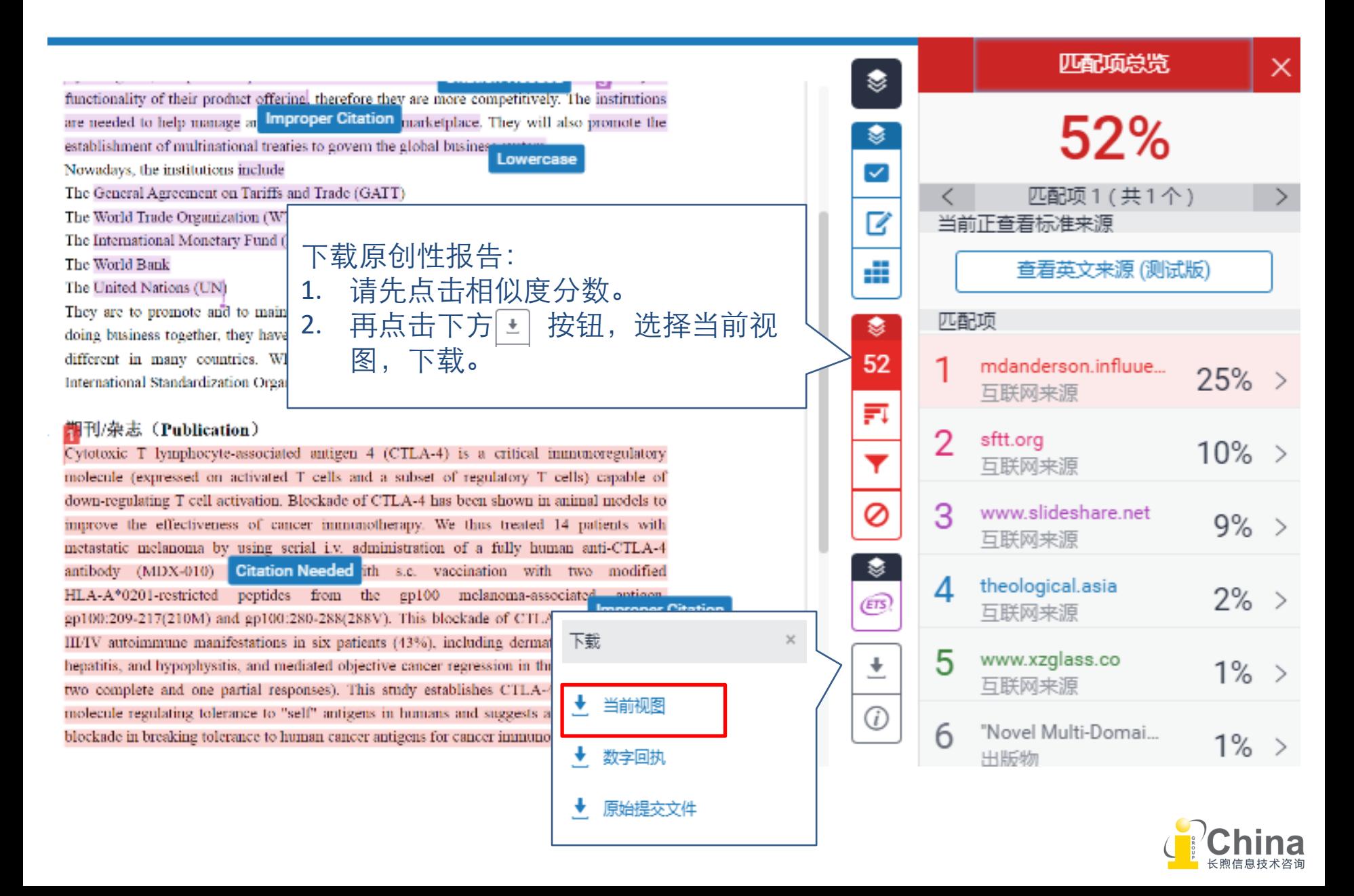

### 教师教程 - 原创性检测(纯文本视图)

## rnitin

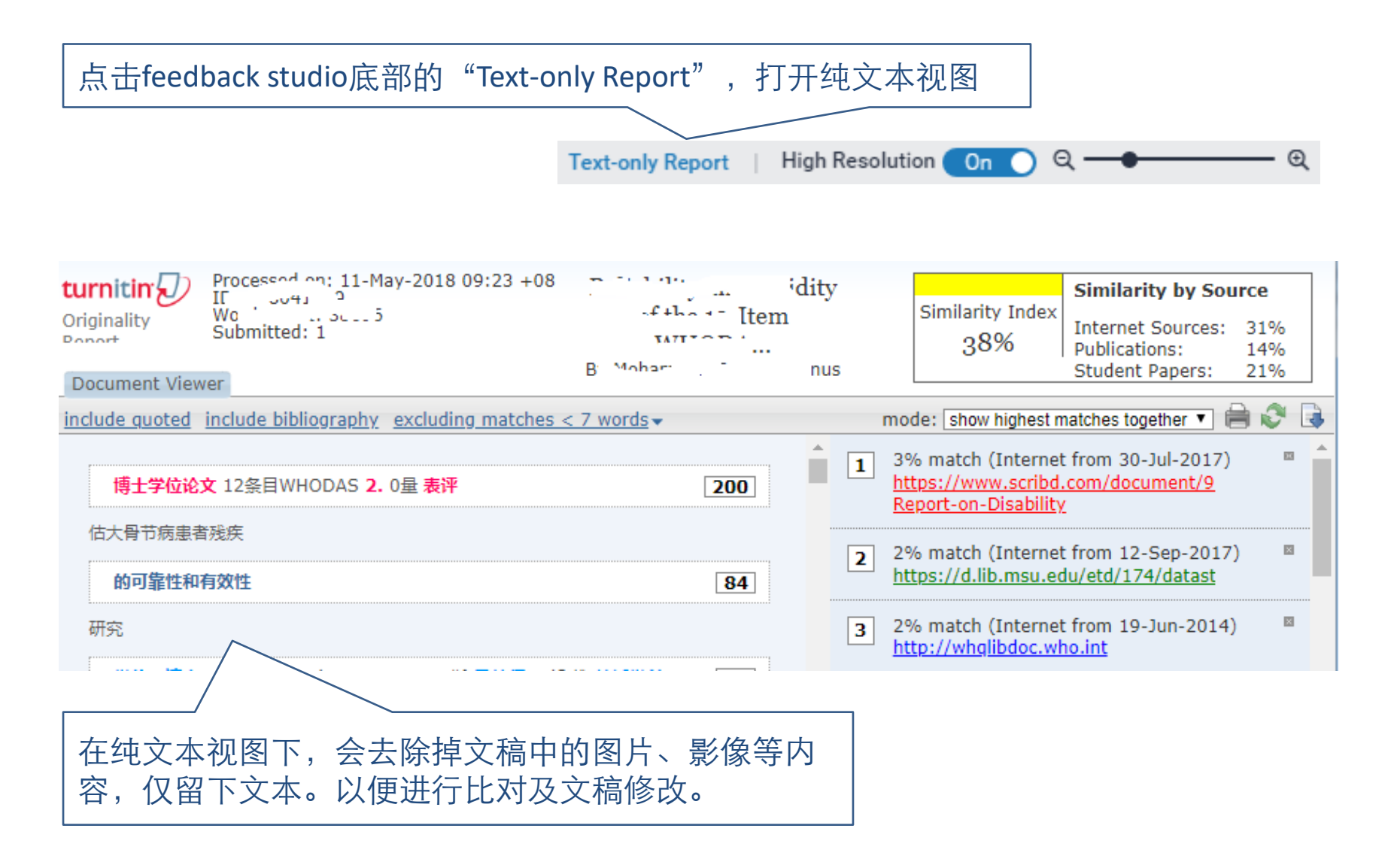

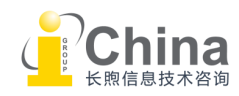

#### <span id="page-31-0"></span>教师教程 - 检查作业(e-rater功能)

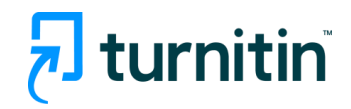

#### Turnitin整合了ETS的e-rater评分系统(紫色部分)。 可以对文稿进行语法测评和纠错。

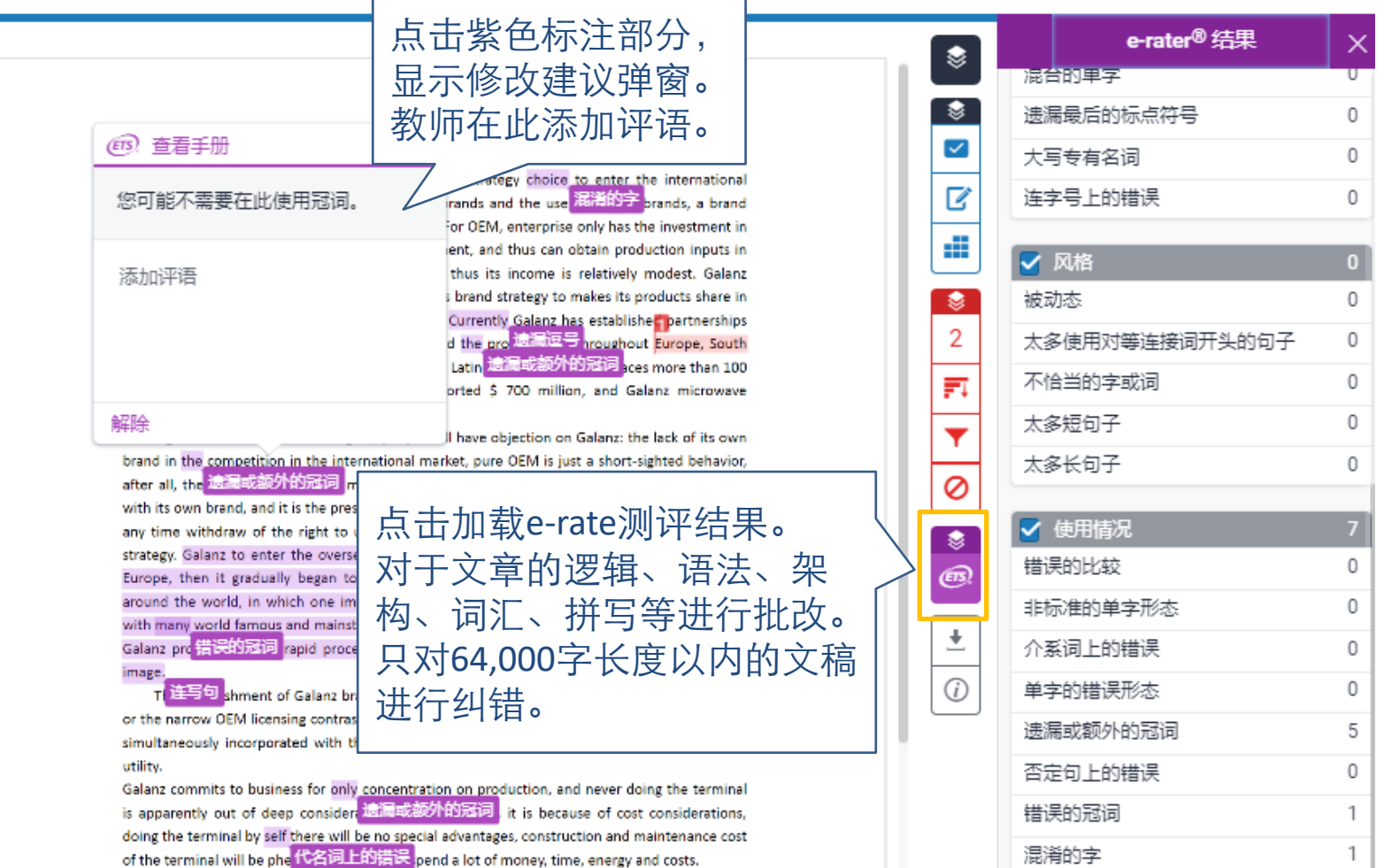

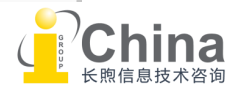

#### <span id="page-32-0"></span>教师教程 – AI写作检测指标

- 请注意: AI写作检测结果不对学生开放。
	- AI 写作检测指标(%):Turnitin AI 写作检测模型预测的由 AI 写作工具生成的内容占提 交文稿的整体百分比。该指标不应作为教师采取行动的唯一依据或最终评分标准。
	- 想要了解 AI 写作检测功能,请点击 <u>这里</u>。
	- 有效至2023年12月31日。

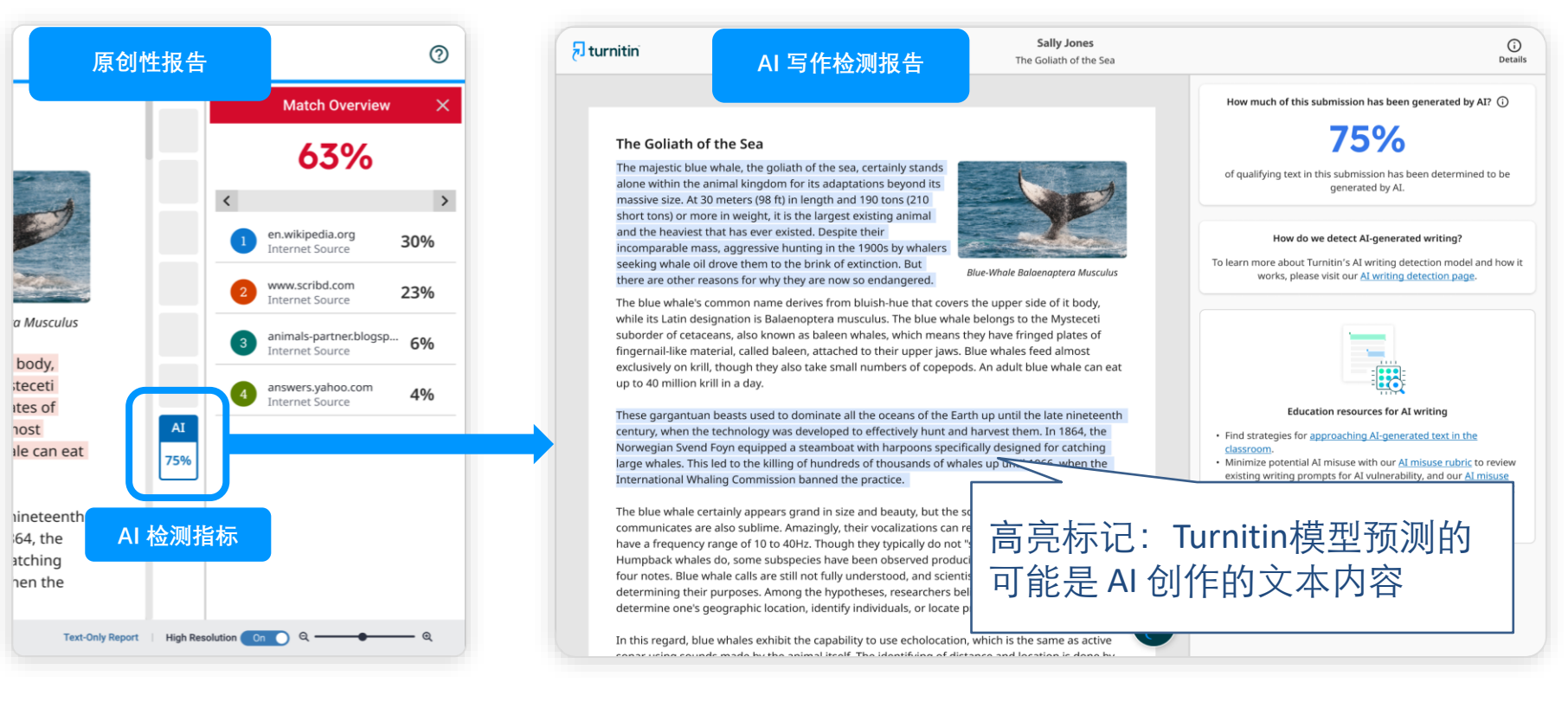

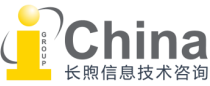

turnitin

### <span id="page-33-0"></span>教师教程 - 请求永久删除学生论文

## hturnitin

若学生论文被收录至Turnitin文稿存储库(请确认作业设置),教师可以从作业收件夹 中"请求永久删除"。贵校Turnitin管理员会收到邮件通知,并作出批准或拒绝的回应。

\*为避免误删论文,论文永久删除请求无法批量操作,只能逐一申请。

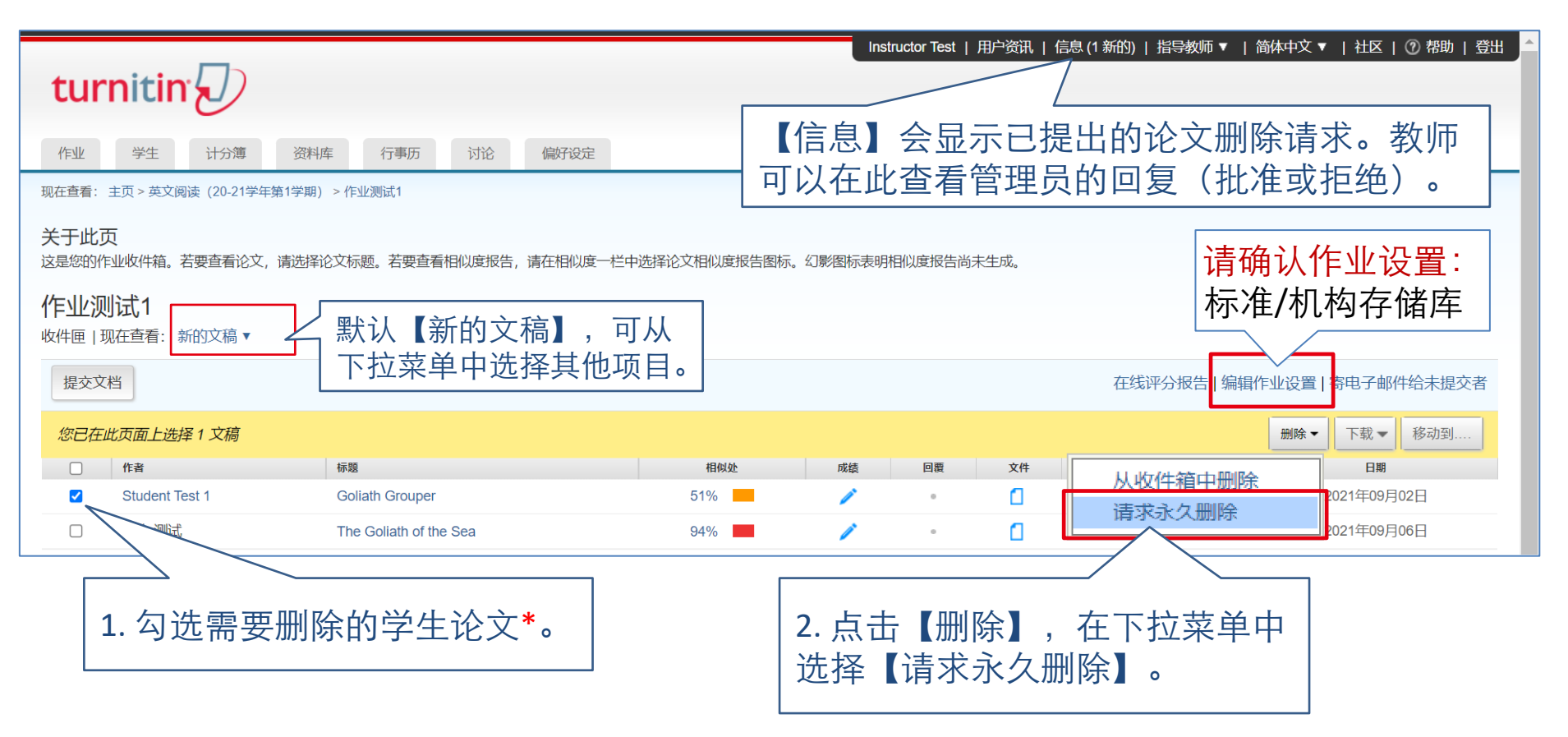

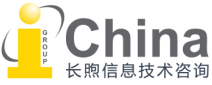

### 教师教程 - 请求永久删除学生论文

# turnitin

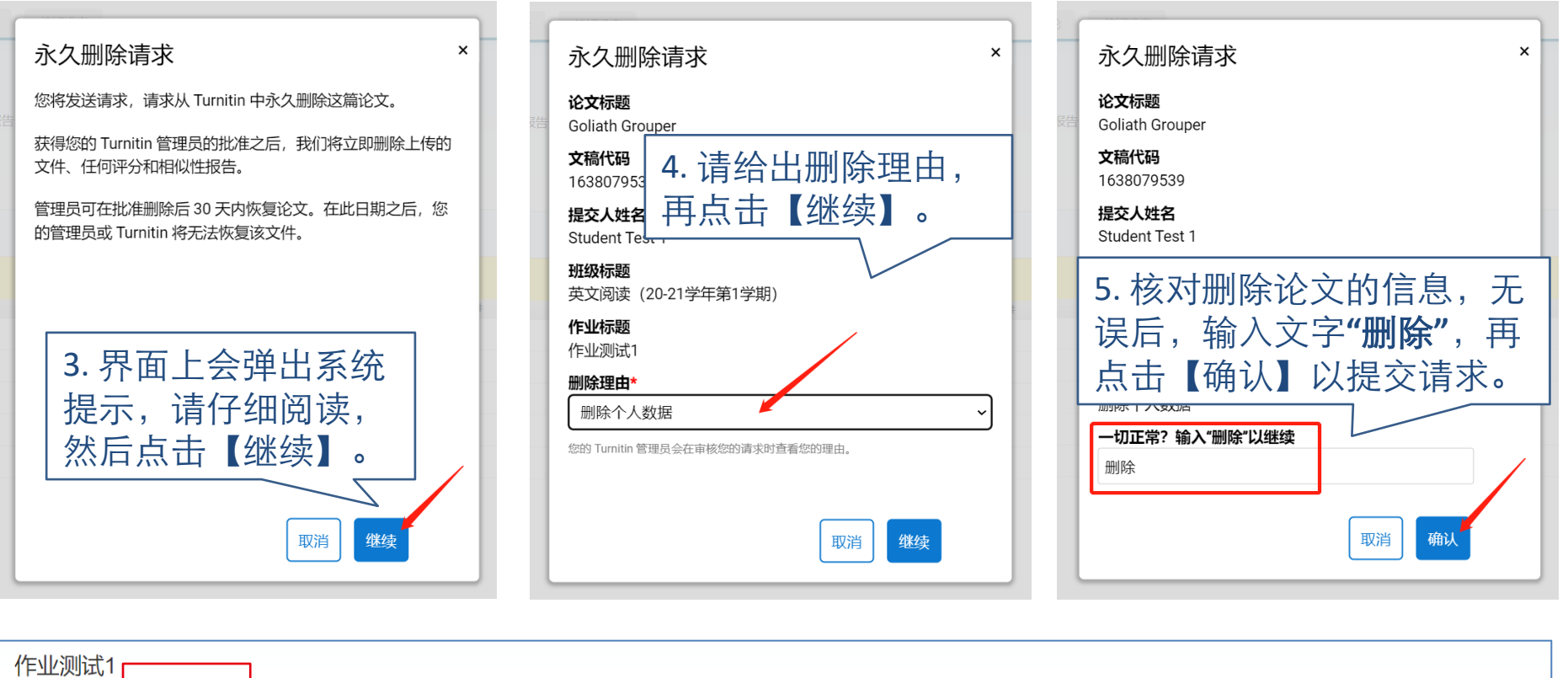

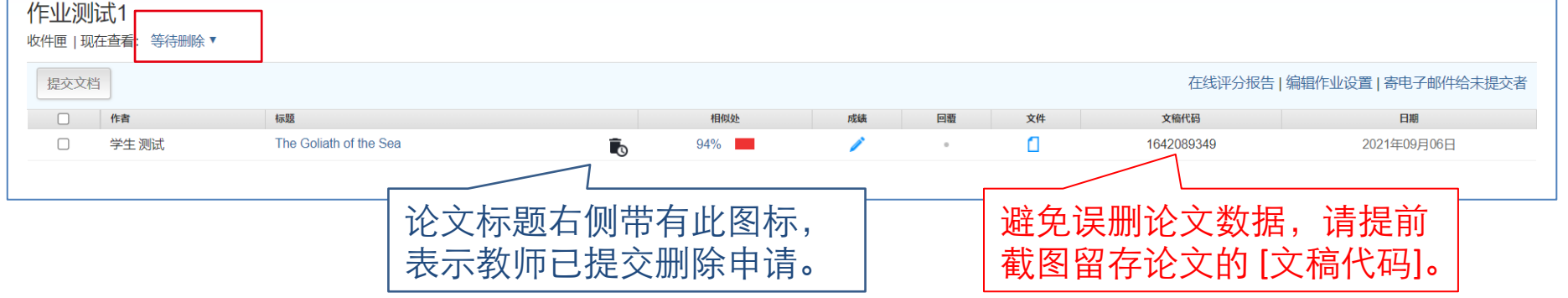

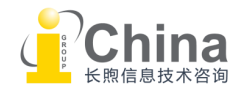

### 教师教程 - 从收件箱中删除学生论文

## **7** turnitin

#### 若学生论文没有收录到Turnitin任何论文存储库中(请确认作业设置), 若出现 学生提交错误,或学生只有1次提交机会却需要重新提交作业的情况,教师可以 从作业收件箱中直接删除学生论文。

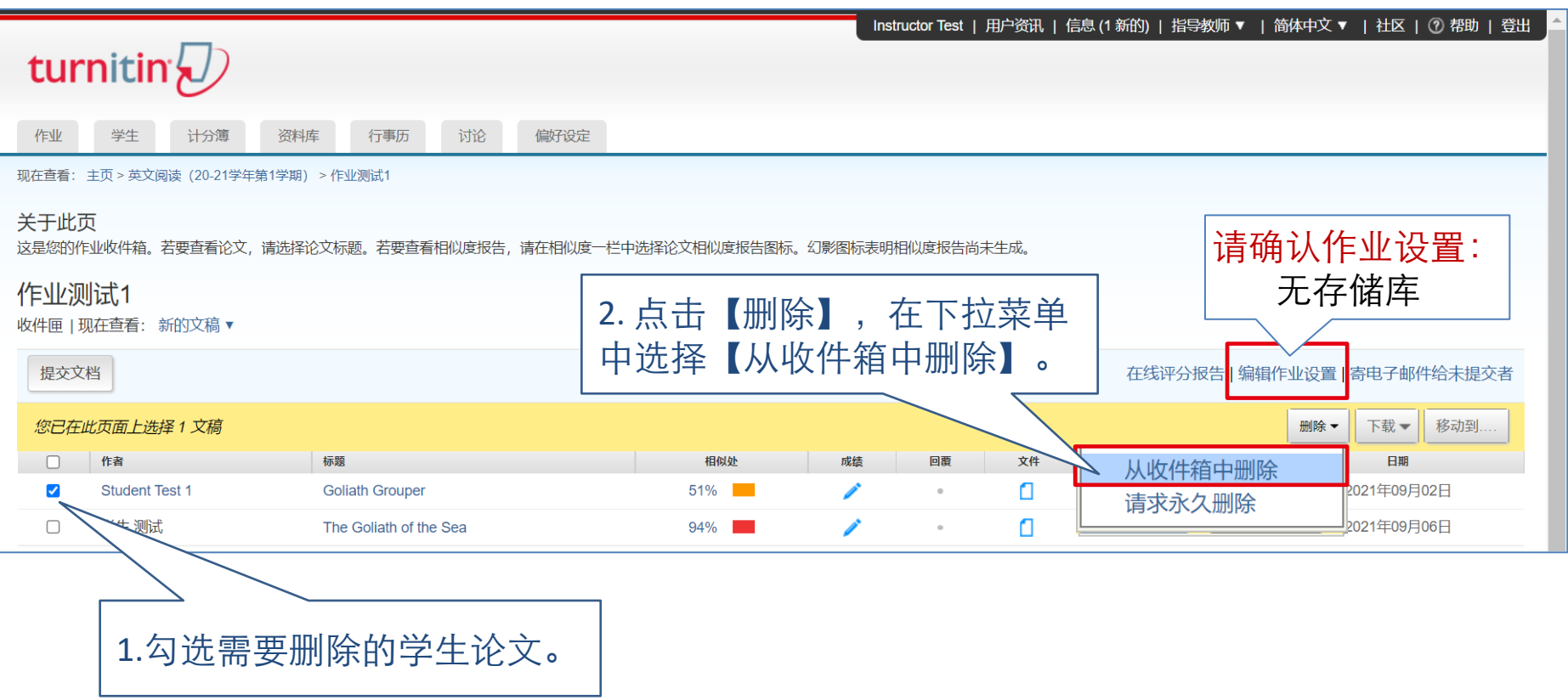

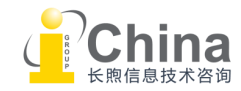

<span id="page-36-0"></span>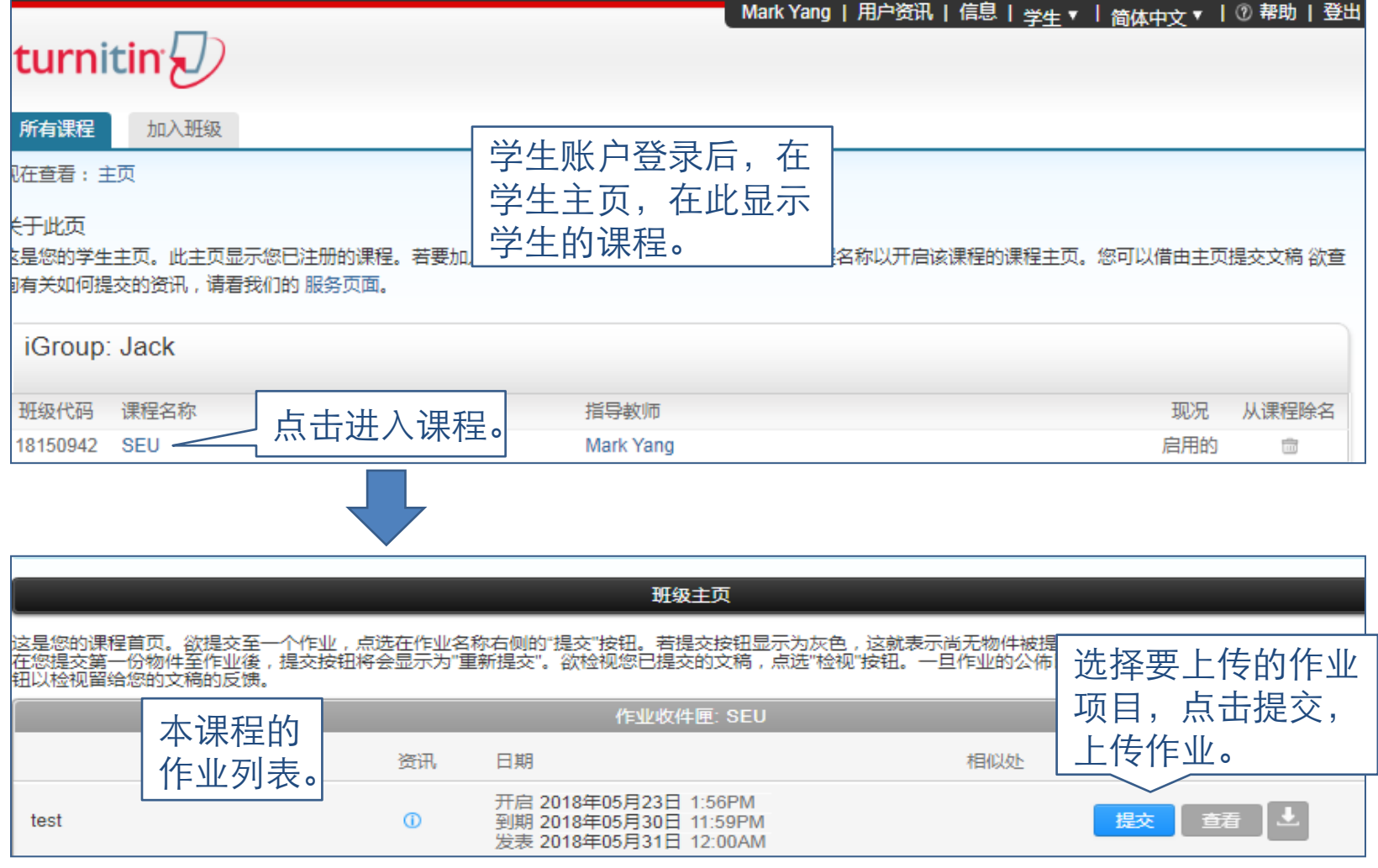

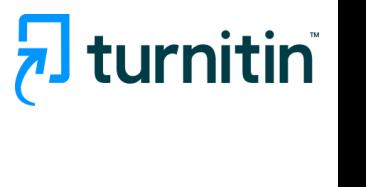

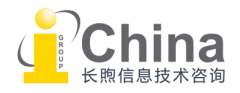

学生教程 - 提交作业

## hturnitin

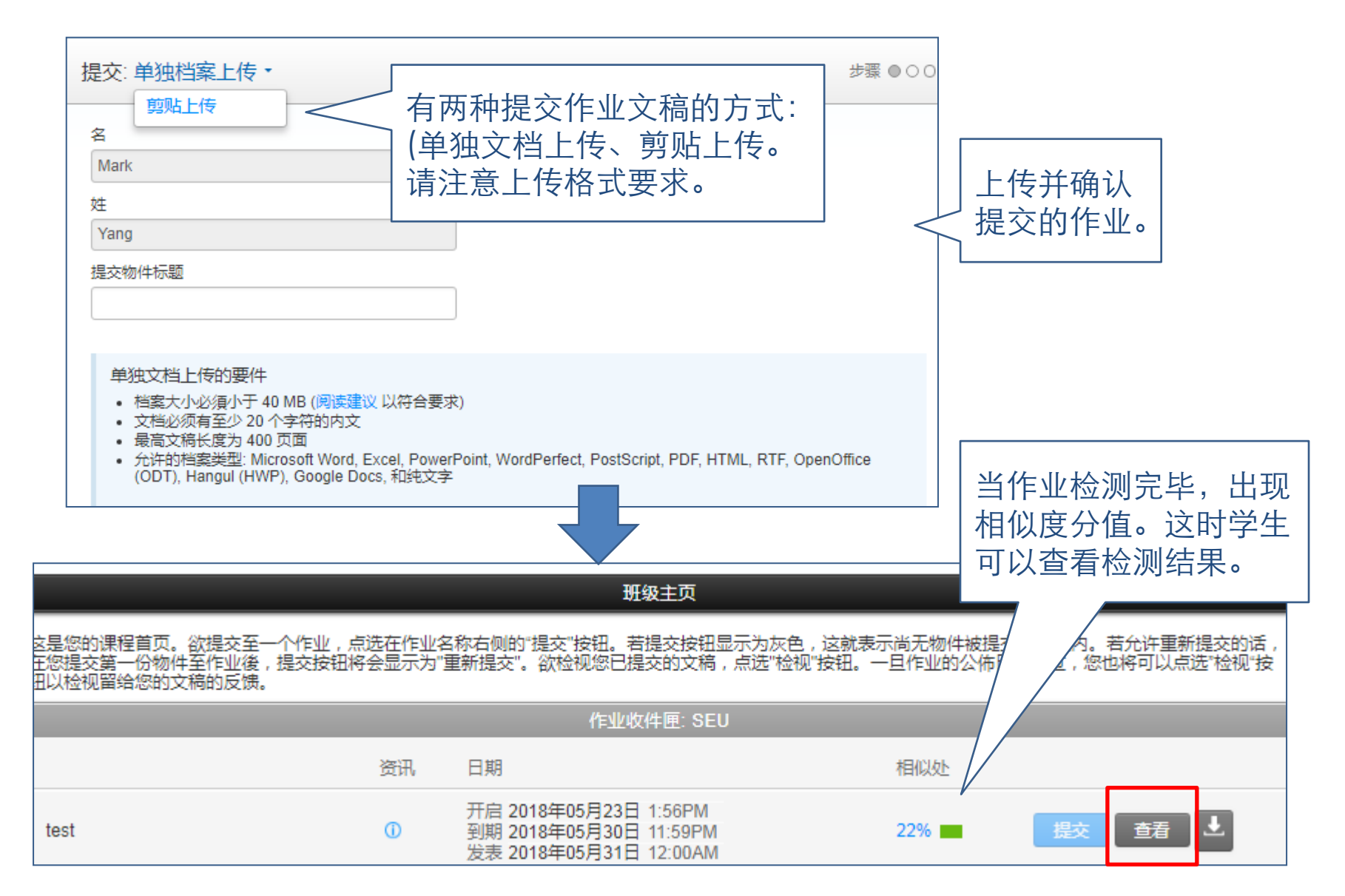

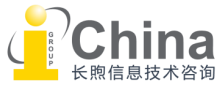

### <span id="page-38-0"></span>学生教程 - 查看作业测评结果

 $\overline{\mathbf{z}}$  turnitin

#### 新窗口中打开feedback studio视图查看作业测评结果。

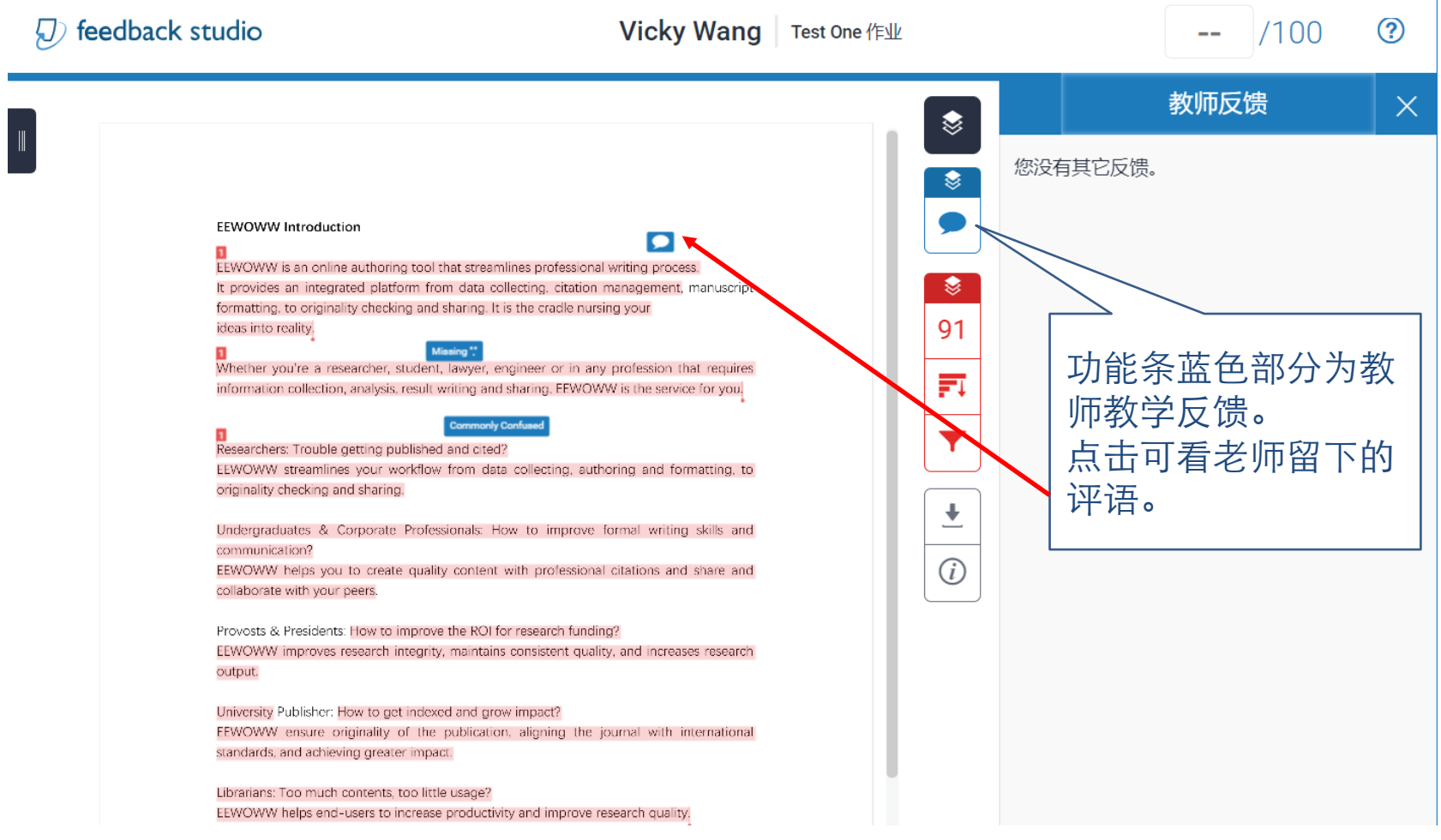

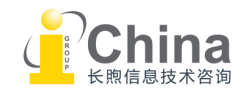

### 学生教程 - 查看作业(原创性检测)

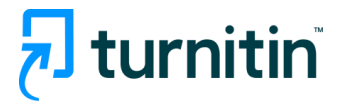

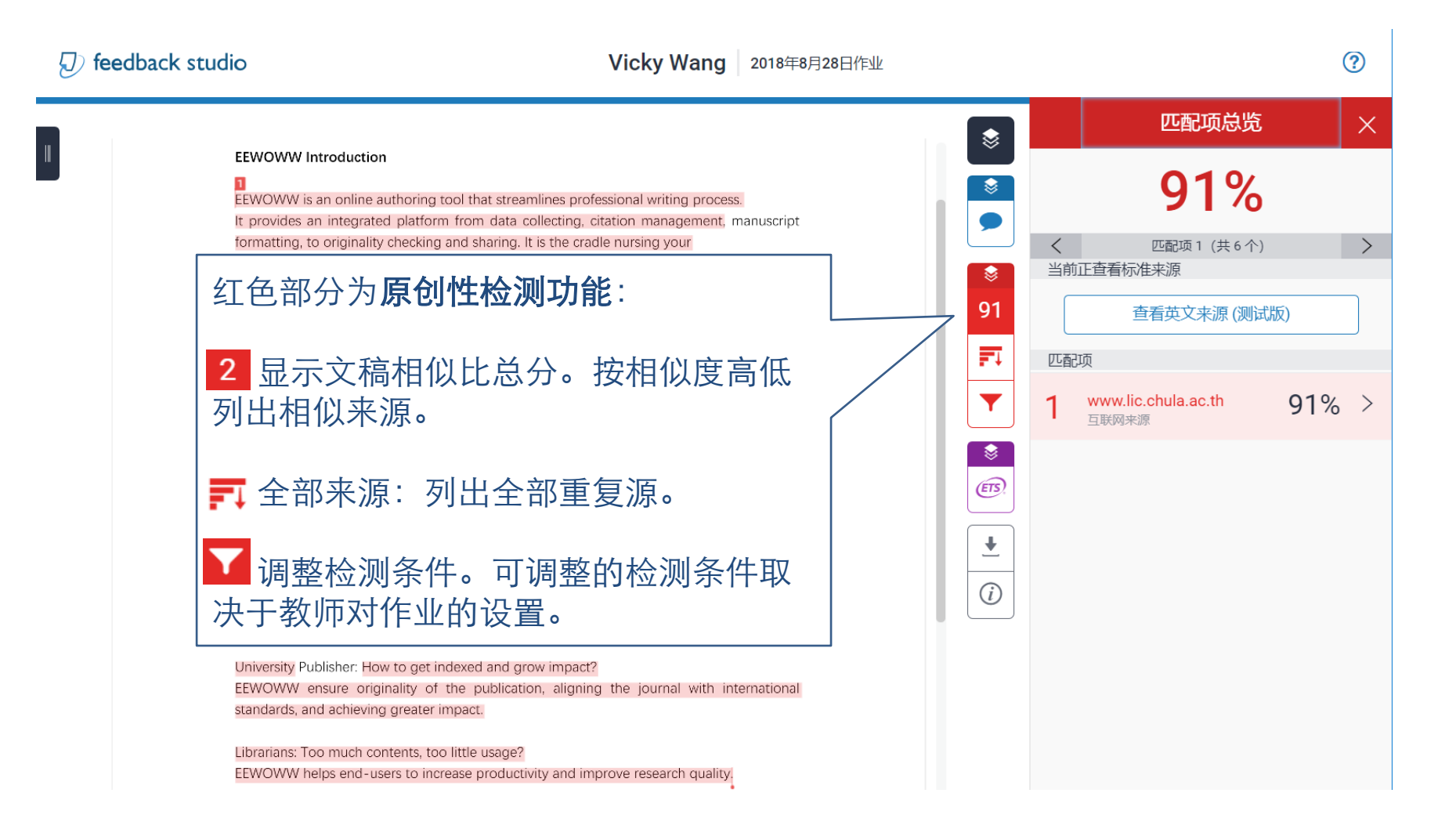

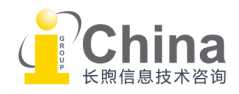

#### 学生教程 - 查看作业(原创性检测)

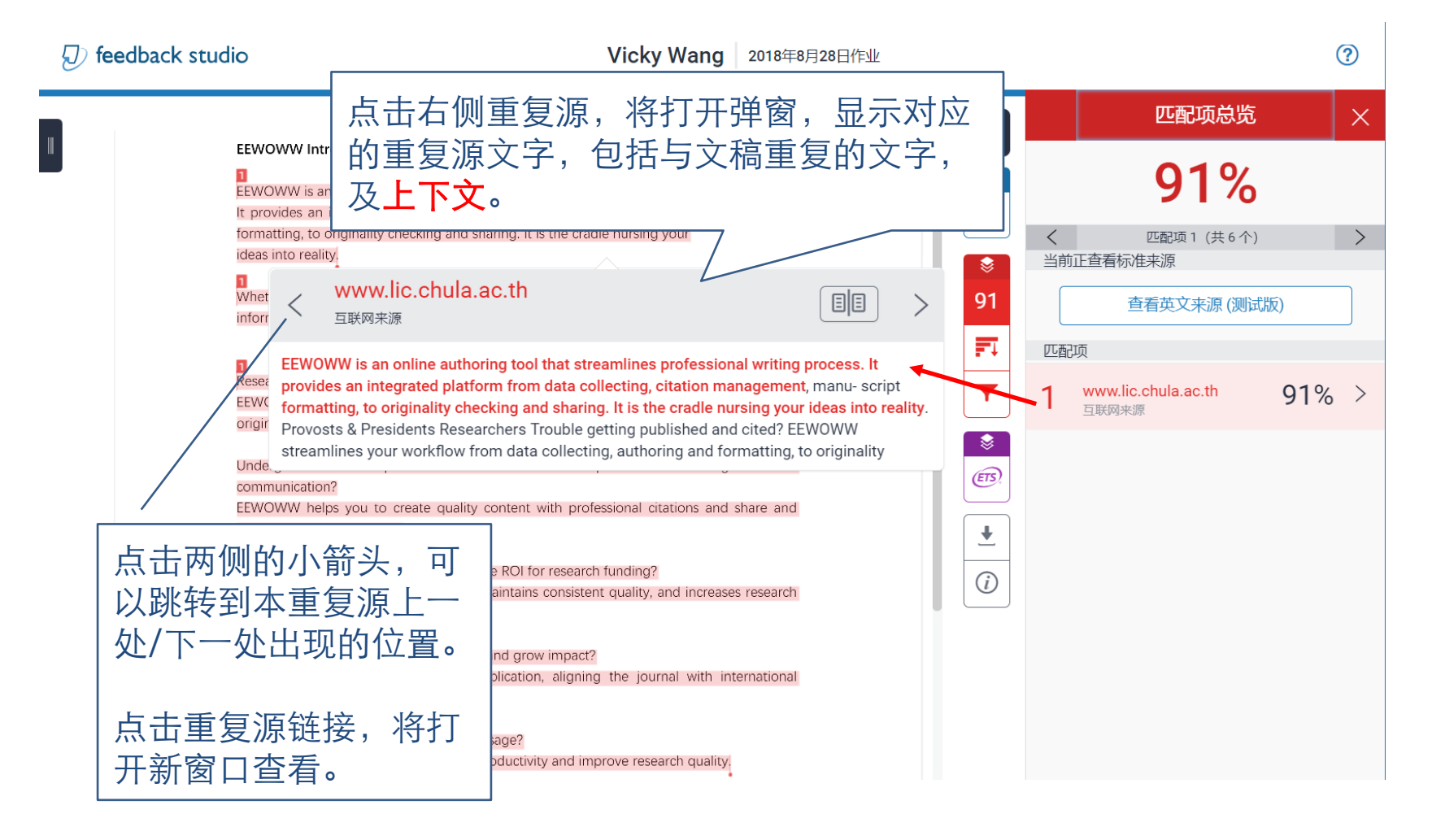

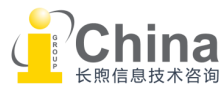

turnitin

### 学生教程 - 查看作业(下载原创性检测报告)

hturnitin

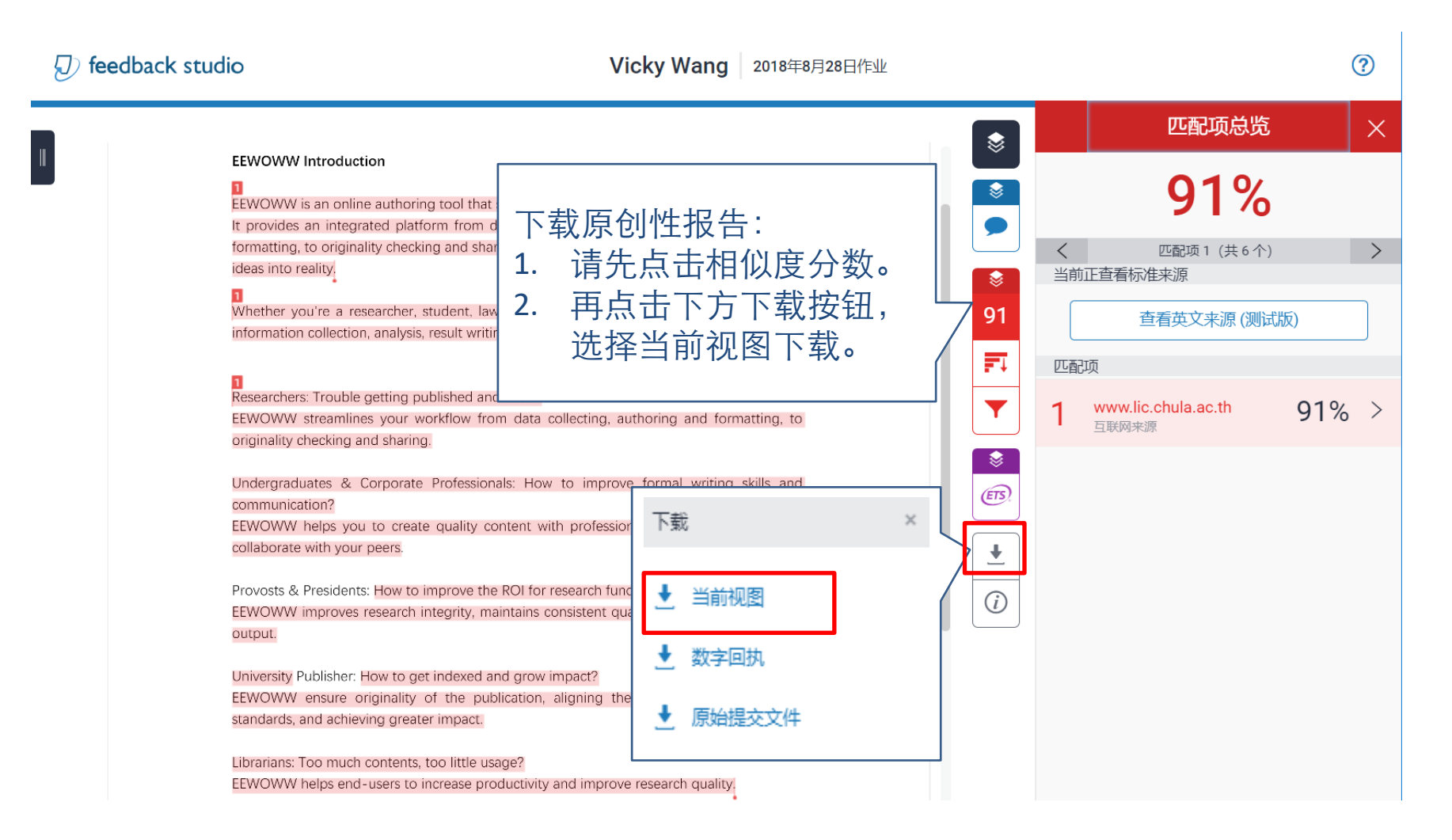

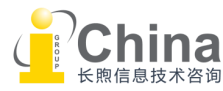

### 学生教程 - 查看作业 (e-rater测评结果)

## $\frac{1}{2}$  turnitin

#### Turnitin整合了ETS的e-rater评分系统(紫色部分)。可以对文稿进行语法测评和纠 错。如果作业启用了e-rater功能,则学生可以看到e-rater功能条和测评结果。

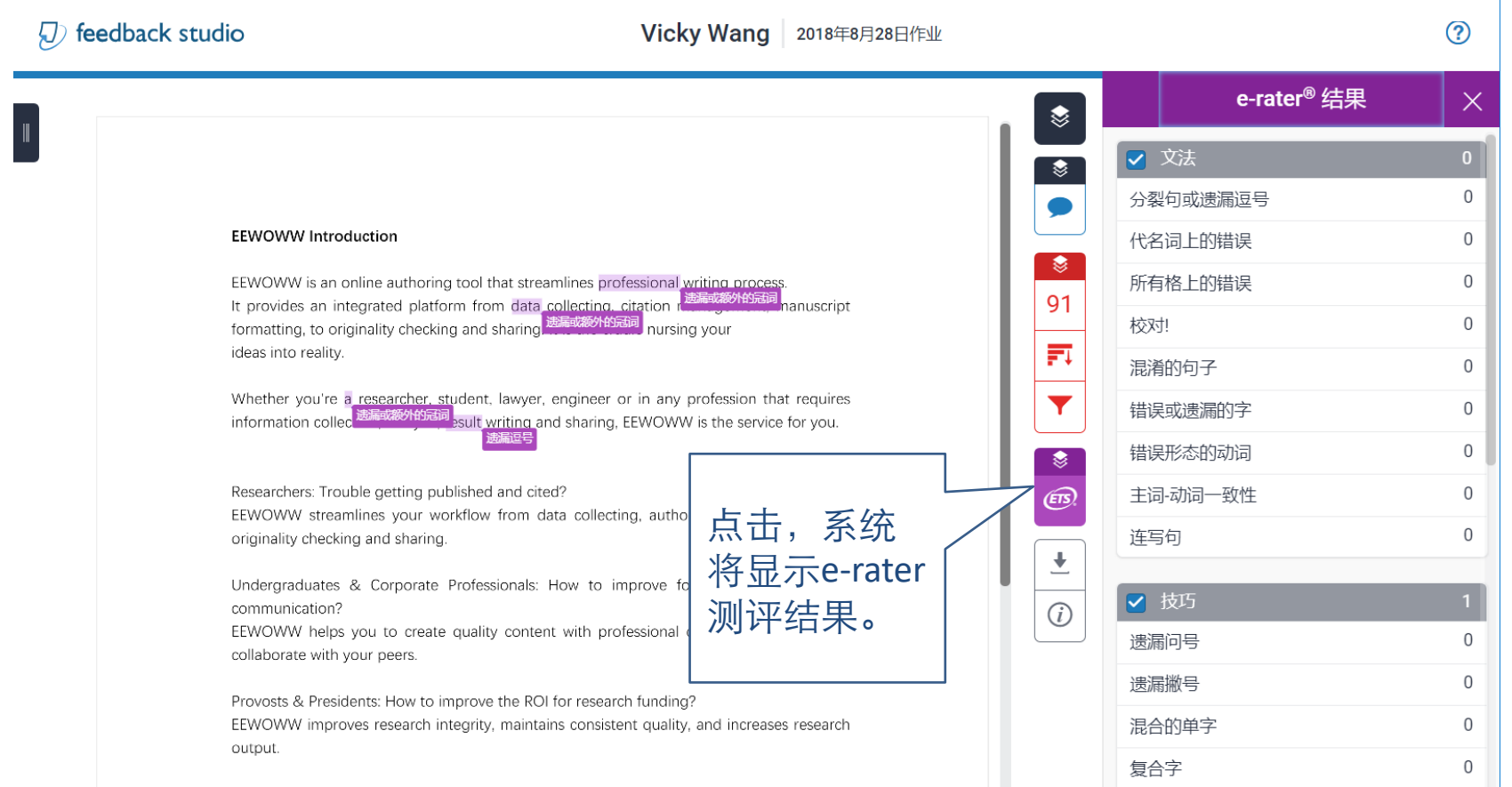

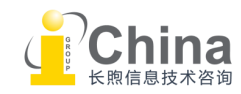

<span id="page-43-0"></span>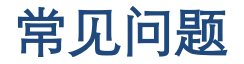

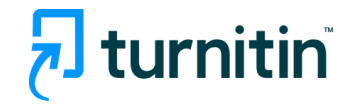

#### Q. 以正确的文稿格式上传, 却无法成功上传?

- A. a) 可能是您的文稿内部有存在转档错误问题(如错误的pdf文档),请使 用其他转档工具进行格式转换。
	- b) 文件内容无法被识别提取,导致Turnitin系统认为文件内字数少于 20个字。可能存在字体问题,或文件是扫描件、图片等,请查看后重 新上传。
	- c) 文件内使用的图片像素太高,请缩小图片尺寸、降低分辨率再重新 上传文件。
- Q. 学生文稿误传到全球库, 怎么办?
- A. 您可以直接从作业收件夹中提出论文删除申请,然后您所在机构的管 理员有权批准或拒绝论文删除请求。

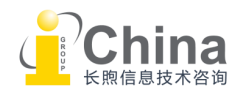

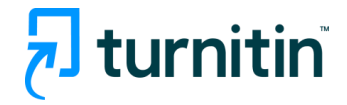

<span id="page-44-0"></span>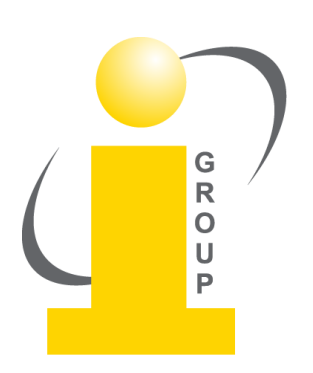

您有任何疑问,欢迎随时联系:

turnitin@igroup.com.cn 021-64453167/64454595 www.igroup.com.cn

#### **iGroup**中国**—**长煦信息技术咨询(上海)有限公司

上海 – 北京 – 广州 – 西安 – 重庆

iGroup是亚太区最大的学术信息服务商之一,是Turnitin/iThenticate唯一授权代理 。 iGroup还代表AAAS(Science), ACS, IEEE, APS, ACM等国际知名学协会为国内客户提 供本地支持和专业服务。

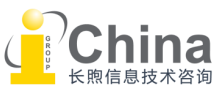